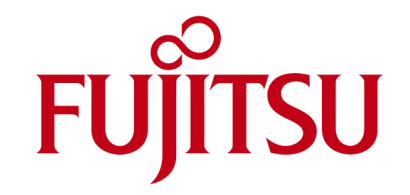

# **TechNotes V1.0**

# **Extended Lifecycle Mainboard**

# **D3162-B**

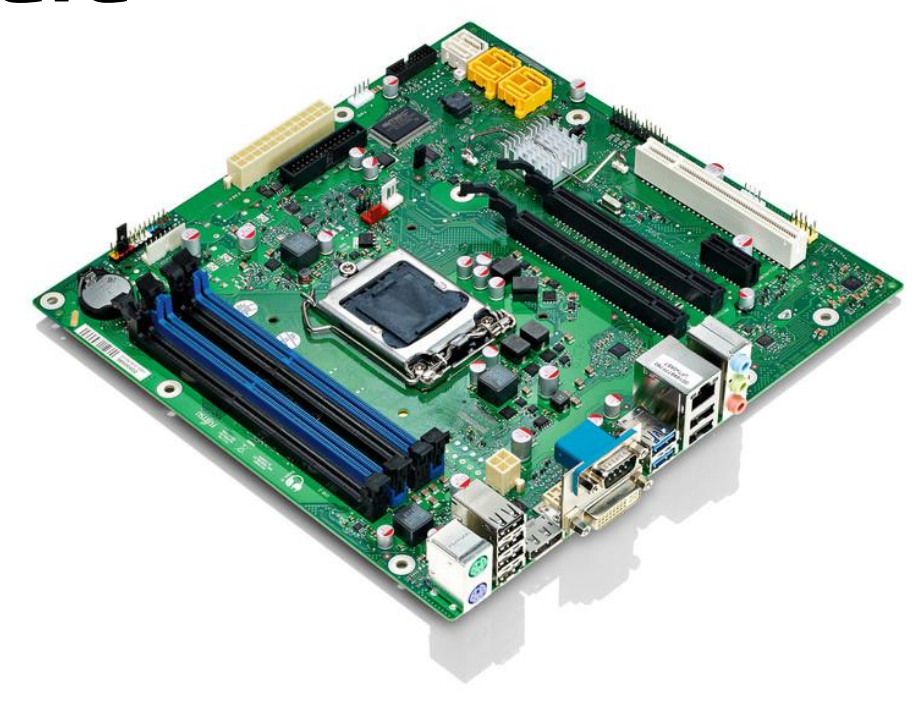

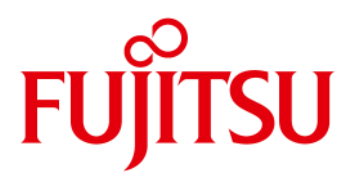

### **Content**

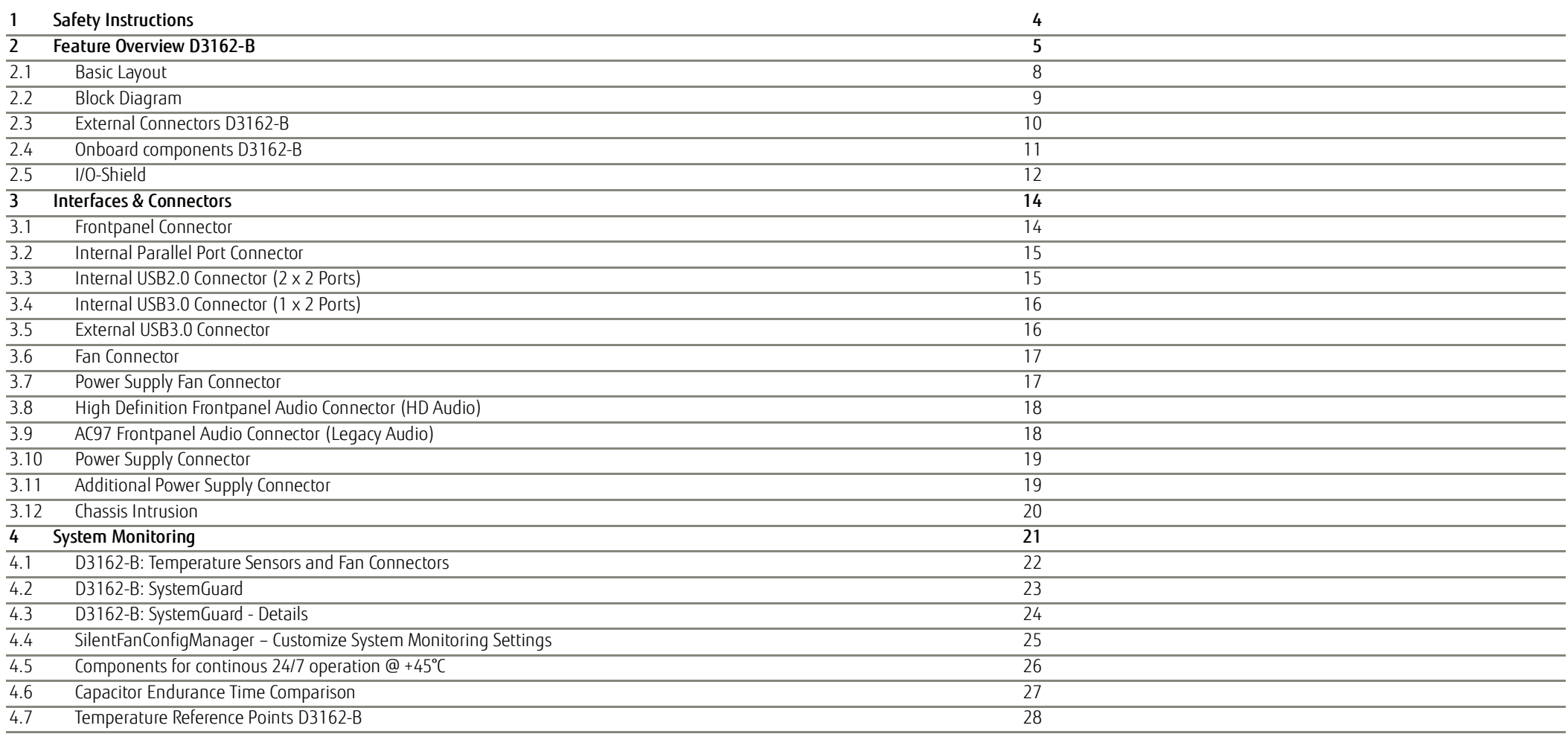

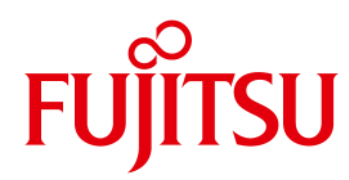

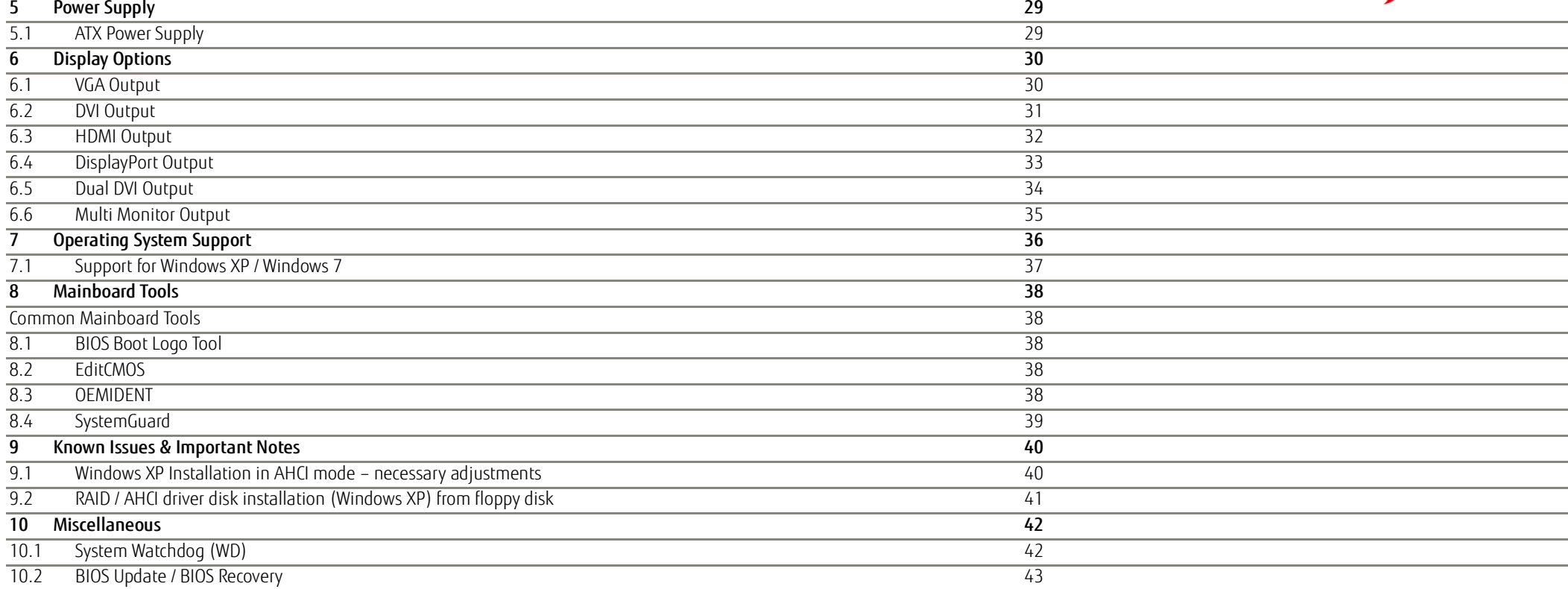

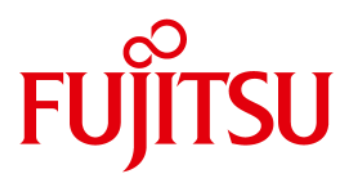

### <span id="page-3-0"></span>1 Safety Instructions Safety Instructions

Do not connect or disconnect any cables or modules to or from any onboard connectors (except for the rear I/O connectors) until the mainboard is completely powered down.

Any damage caused to the mainboard by misuse of the onboard connectors is excluded from the standard warranty. Fujitsu Technology Solutions cannot be held liable for any damage that results from incorrect use of any onboard connectors.

The system integrator is fully responsible for the usage of appropriate connectors and cables in order to fulfill the technical requirements (electrical contact, durability, power/current levels, signal integrity etc.)

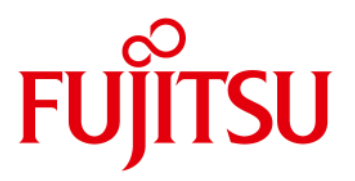

- <span id="page-4-0"></span>• **Based on latest Intel Pantherpoint single-chip technology (iQ77)**
- **Support for full range of latest LGA1155 processors (gen2 / gen3; up to 95W)**
	- Intel<sup>®</sup> Core<sup>™</sup> i7 2xxx / i7-37xx processor series
	- Intel® Core™ i5 2xxx / i5-3xxx processor series
	- Intel<sup>®</sup> Core<sup>™</sup> i3 2xxx / i3-32xx processor series
	- Intel<sup>®</sup> Pentium<sup>®</sup> G6xx / G8xx processor series
	- Intel<sup>®</sup> Celeron<sup>®</sup> G4xx / G5xx processor series
- **iAMT 8.0 / VPro 2012 Manageabilty Support** Note: Available feature set depends on installed processor
- **Four memory sockets DDR3/1066/1333/1600 supporting up to 32GB**
- **Intel Gbit LAN 82579LM onboard** 
	- iAMT support

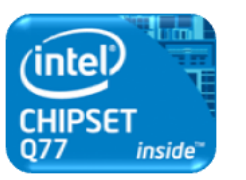

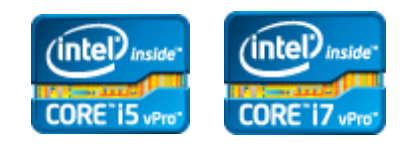

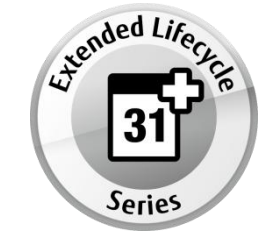

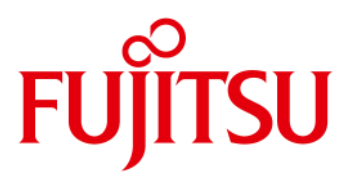

• **Trusted Platform Module TPM V1.2 (Infineon) onboard**

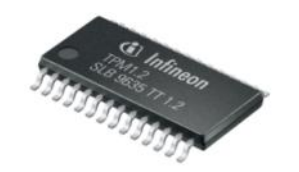

- **Latest Intel**® **HD Graphics (integrated in processor)**
	- Simultaneous use of integrated graphics and PCIe graphics possible
- **PCI Express Gen3**
- **5.1 multichannel audio onboard**
- **4-Layer PCB**

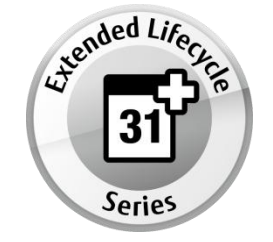

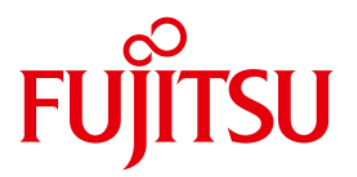

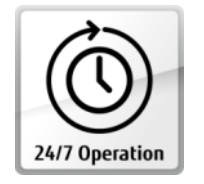

Designed & approved for 24/7 continuous operation

High Efficiency core voltage regulator design (80-85%)

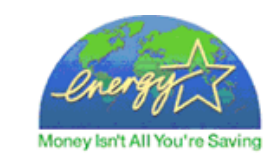

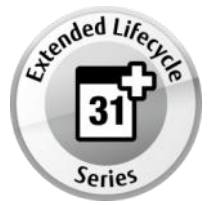

Extended lifecycle up to 3 years

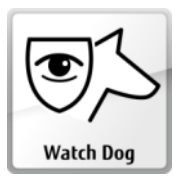

Hardware Watchdog

 $\begin{array}{c} \mathbf{y}_{\text{batch Dog}} \end{array}$   $\begin{array}{c} \mathbf{y}_{\text{batch Dog}} \end{array}$ 

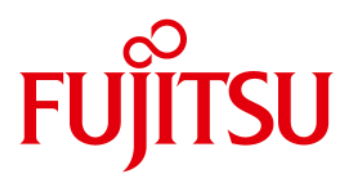

#### <span id="page-7-0"></span>*2.1 Basic Layout*

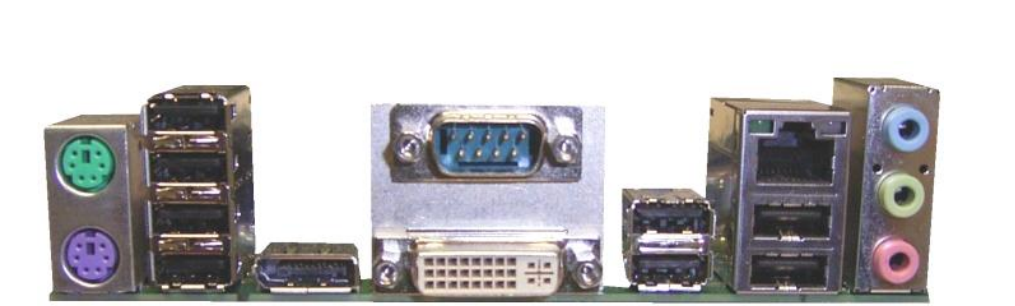

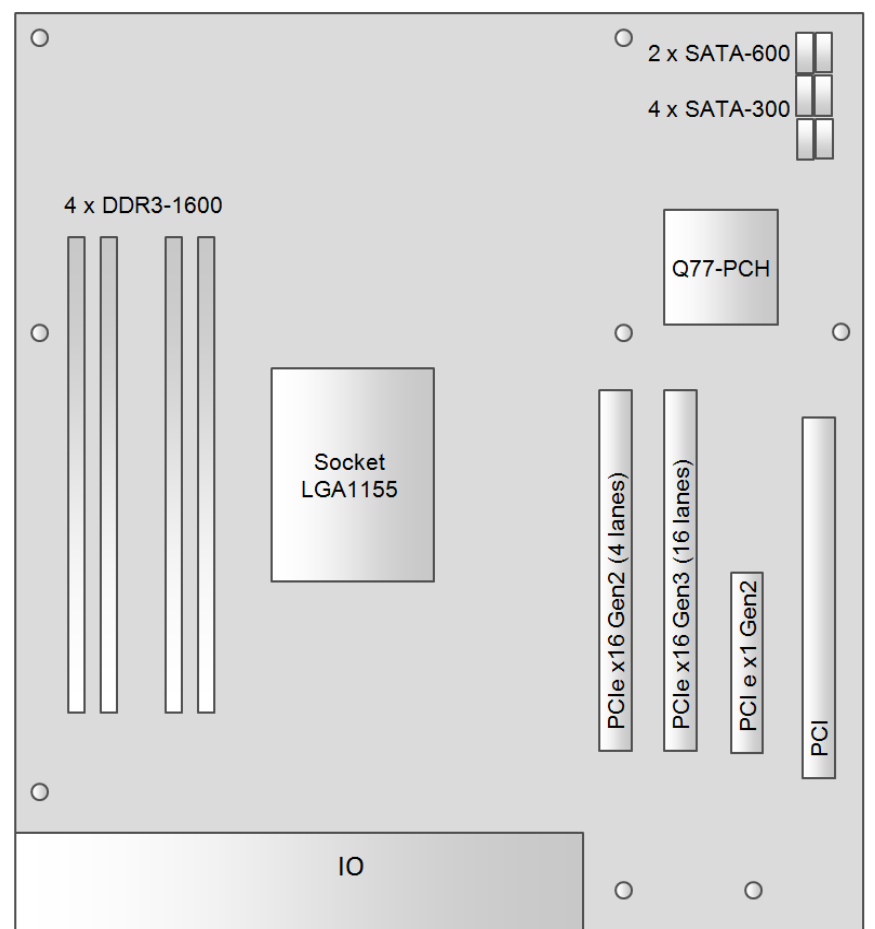

### <span id="page-8-0"></span>Feature Overview D307x-S

#### *2.2 Block Diagram*

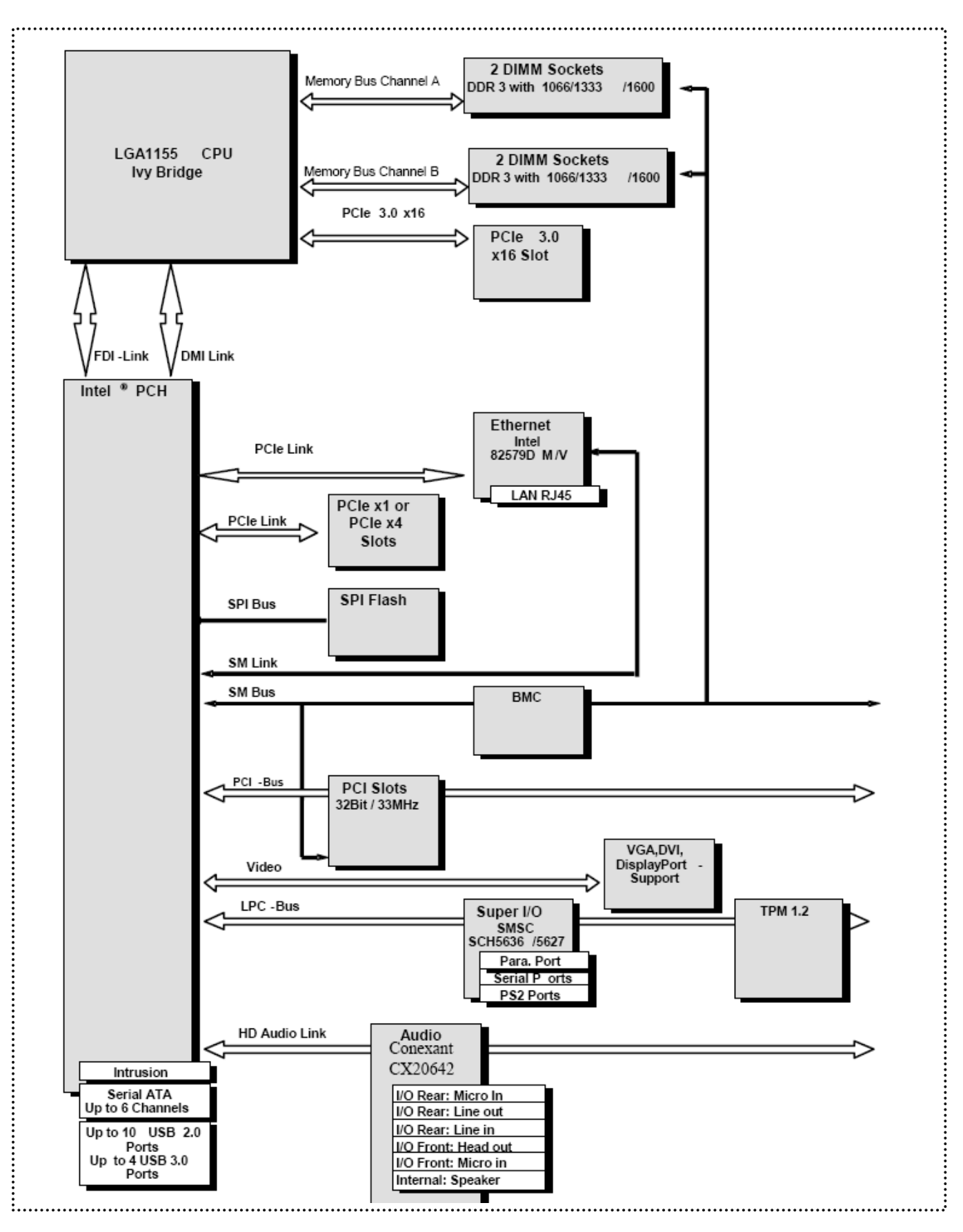

# **FUJITSU**

## Feature Overview D3162-B

#### *2.3 External Connectors D3162-B*

<span id="page-9-0"></span>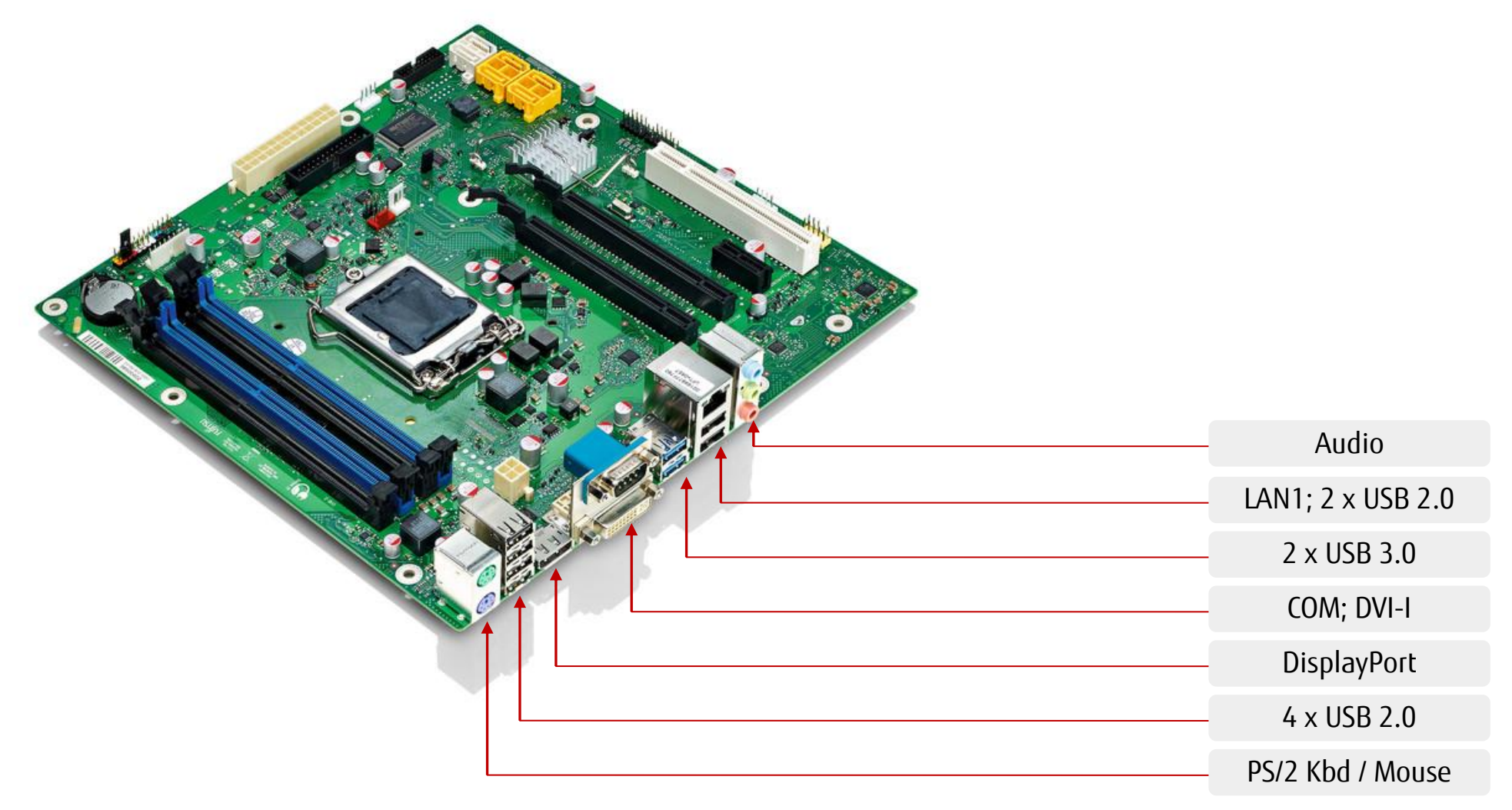

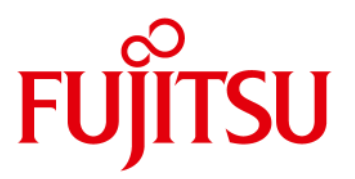

#### <span id="page-10-0"></span>*2.4 Onboard components D3162-B*

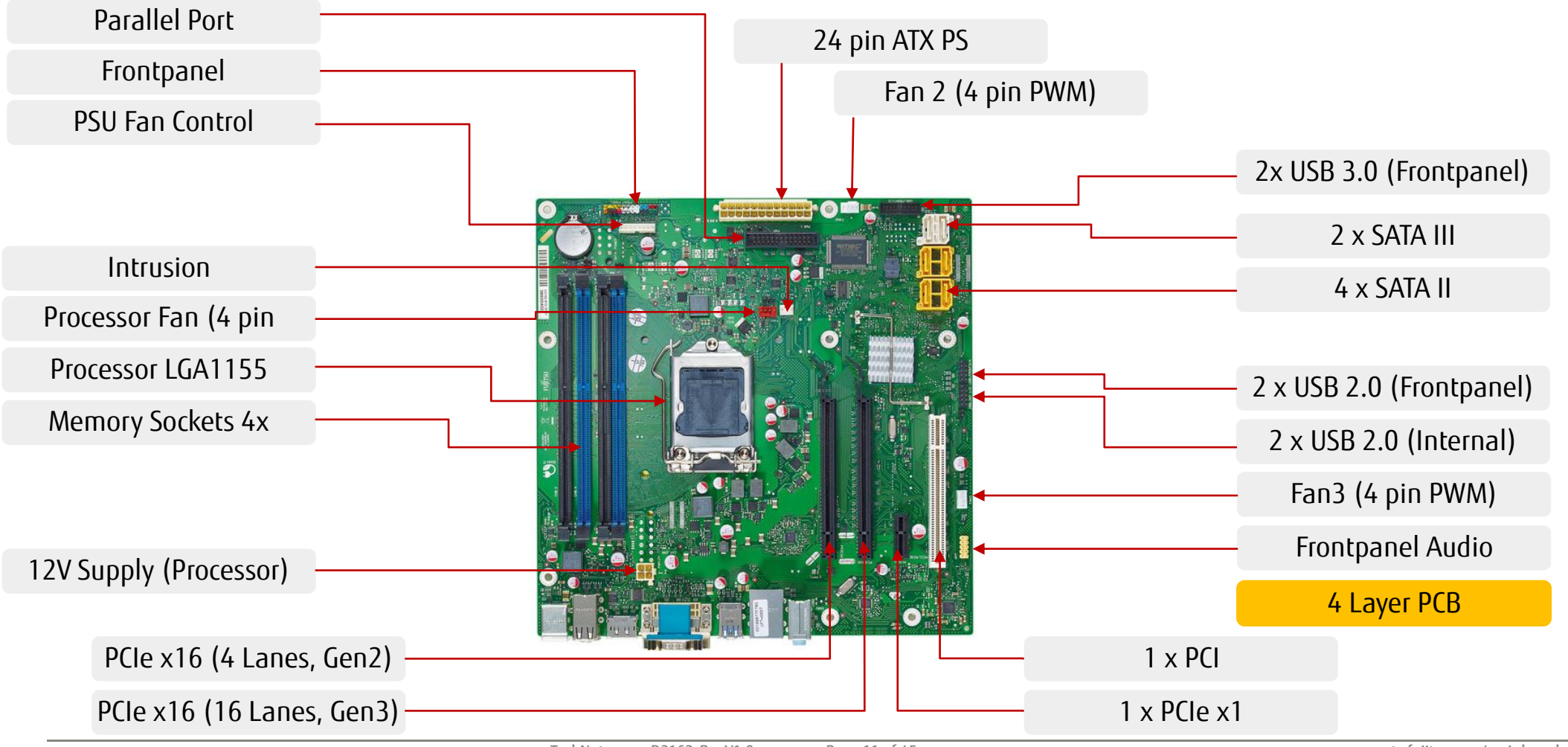

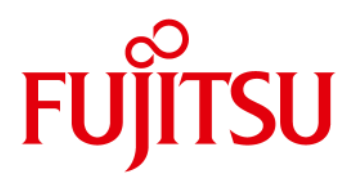

### Feature Overview

<span id="page-11-0"></span>*2.5 I/O-Shield* 

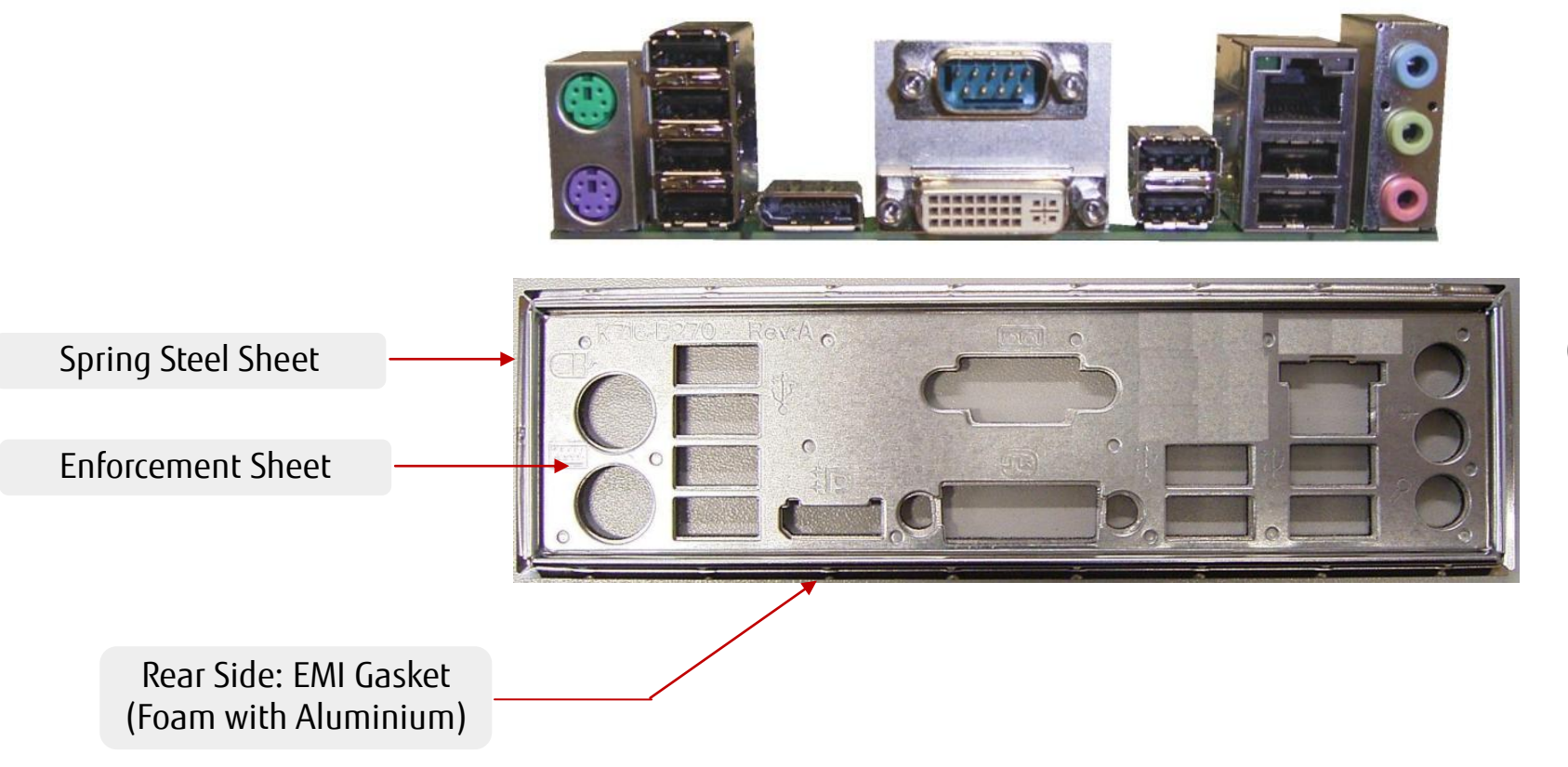

(front view)

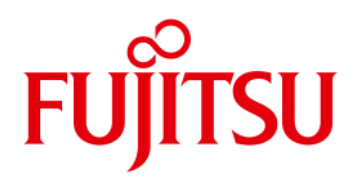

### Feature Overview

### I/O-Shield

Apparatus to evaluate and specify insertion force of FTS IO shield.

Nominal force: ~ 150 – 200 N (tbd) for specified ATX IO "letterbox"

Note: ATX Chassis "letterbox" for I/O shield: Nom. size = 158.75 x 44.45mm Tolerance =  $+/- 0.2$ mm

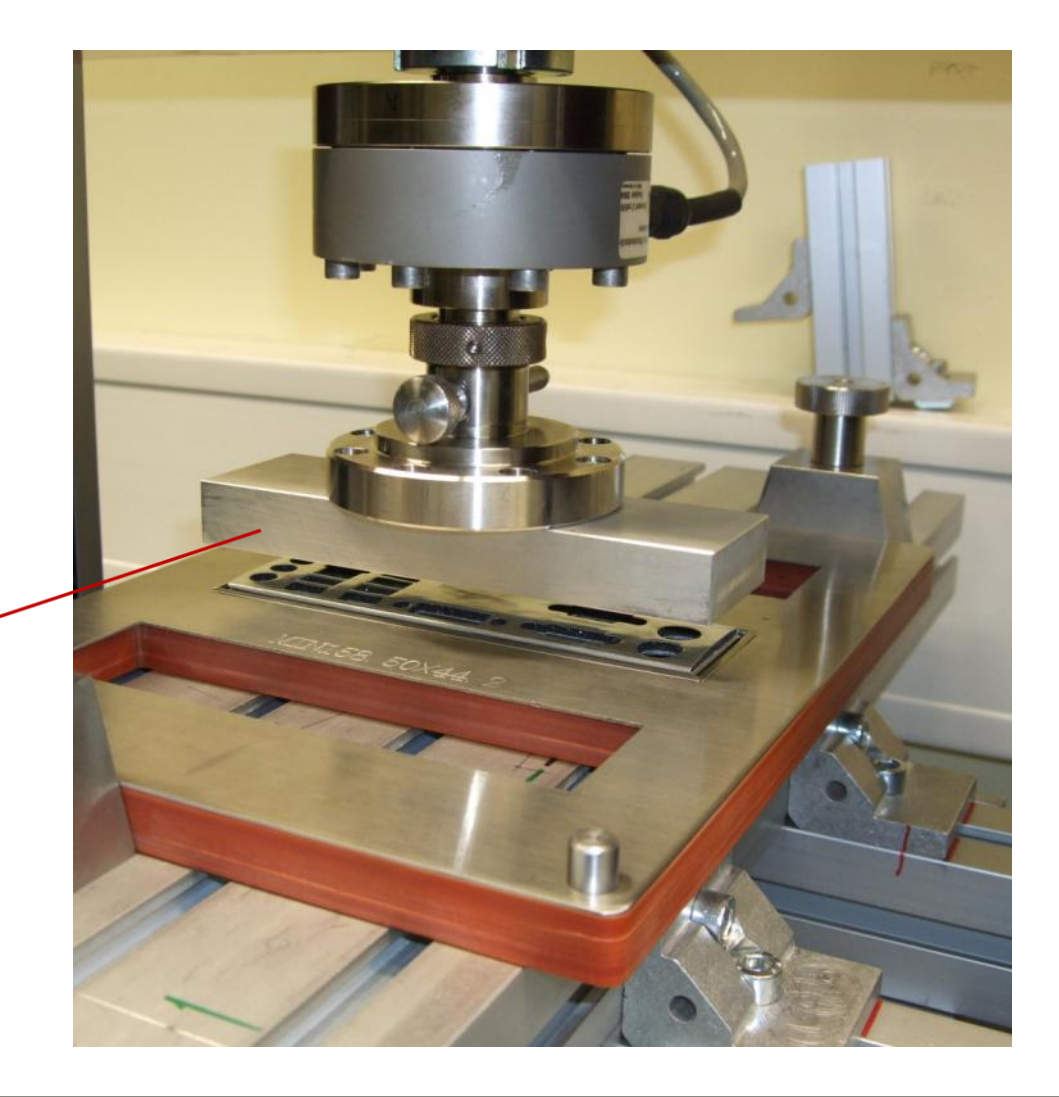

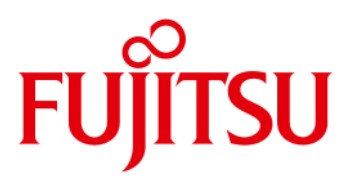

#### <span id="page-13-1"></span><span id="page-13-0"></span>*3.1 Frontpanel Connector*

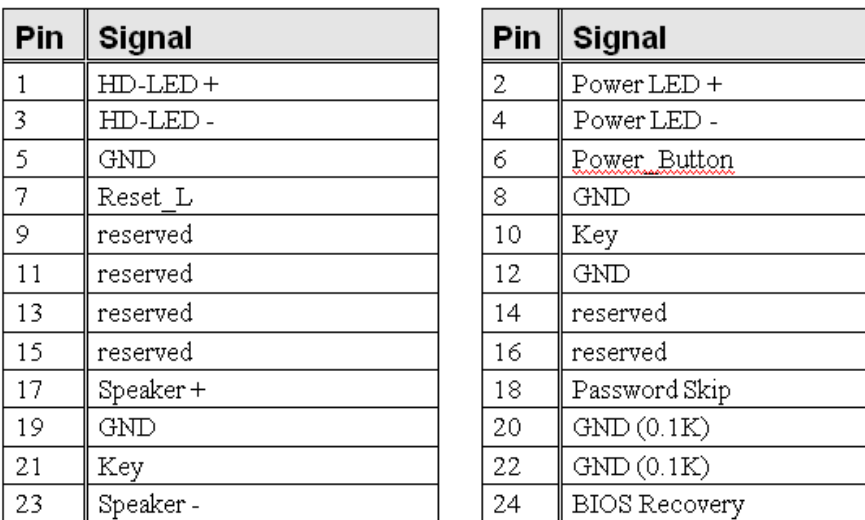

#### **Power LED:**

Anode: Pin 2 – 80R Pullup to 5V\_AUX Cathode: Pin 4 – output (12mA) **HDD LED:** Anode: Pin 1 – 365R Pullup to 5V Cathode: Pin 3 – output ( $6mA$ ;  $\sim$  0.7V low level) **Speaker Output:** Differential audio signal; max. 0.5W / 8Ohm

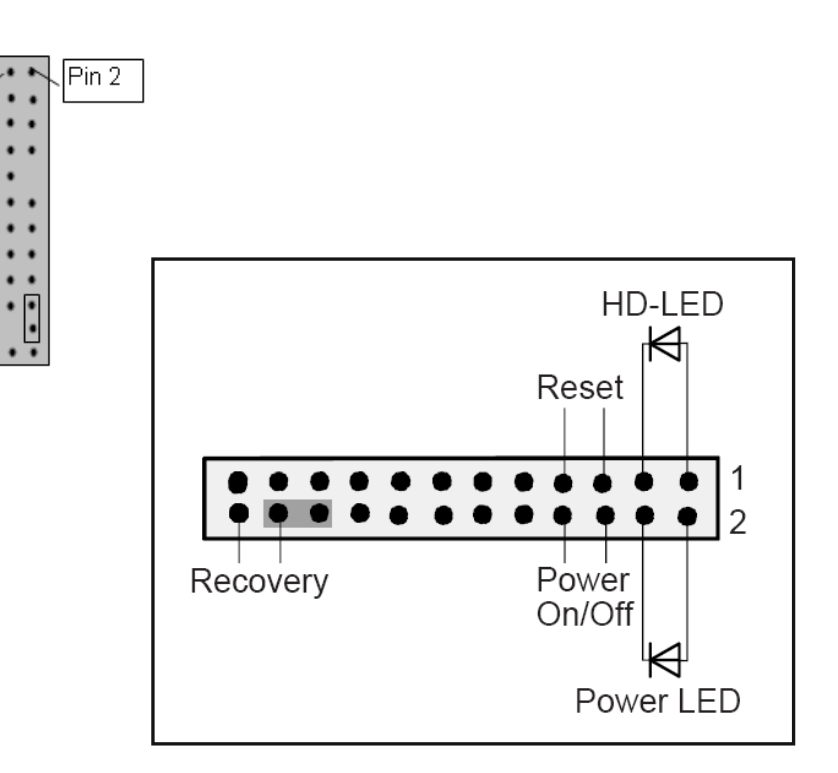

Pin 1

Lе.

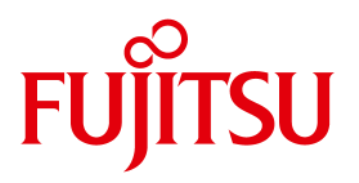

Pin

 $10$  $\overline{12}$  $\overline{14}$  $\overline{16}$  $\overline{18}$  $\frac{1}{20}$  $\overline{22}$  $\overline{24}$  $\overline{26}$ 

#### <span id="page-14-0"></span>*3.2 Internal Parallel Port Connector*

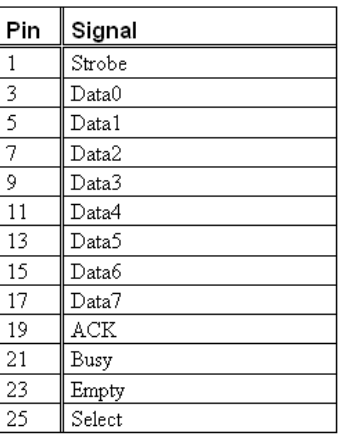

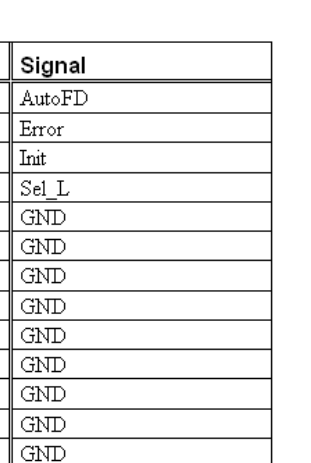

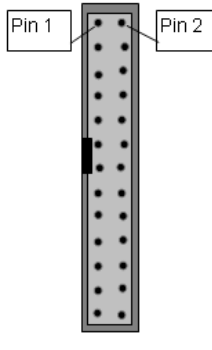

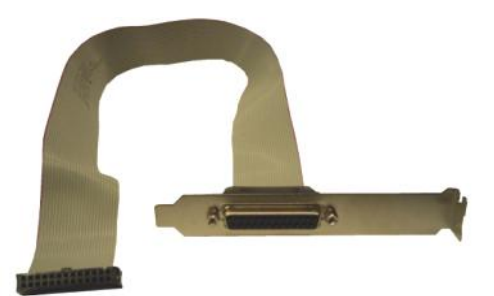

optional Parallelport cable with ATX bracket

#### <span id="page-14-1"></span>*3.3 Internal USB2.0 Connector (2 x 2 Ports)*

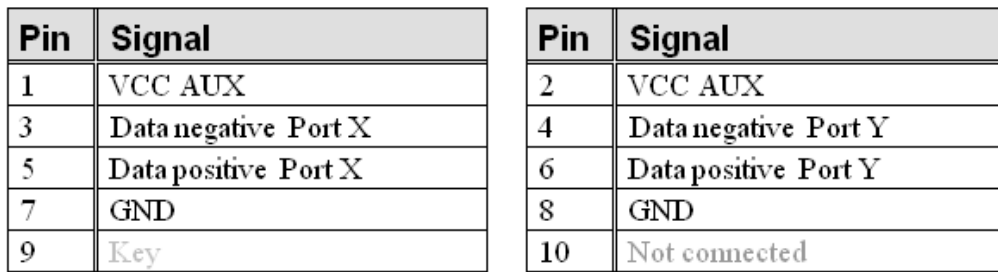

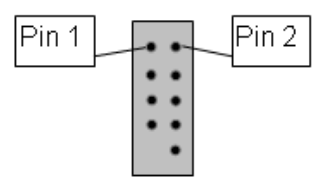

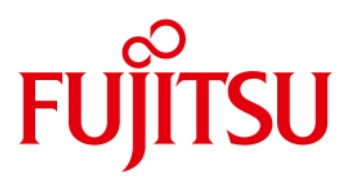

#### <span id="page-15-0"></span>*3.4 Internal USB3.0 Connector (1 x 2 Ports)*

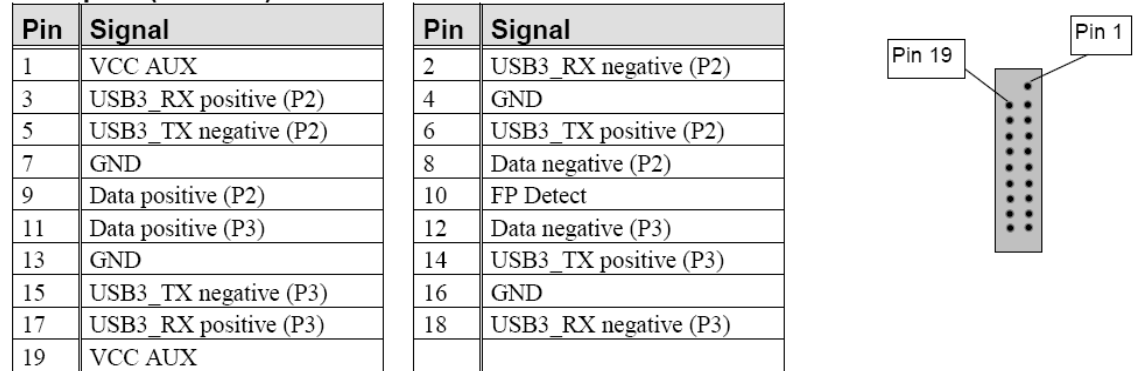

#### <span id="page-15-1"></span>*3.5 External USB3.0 Connector*

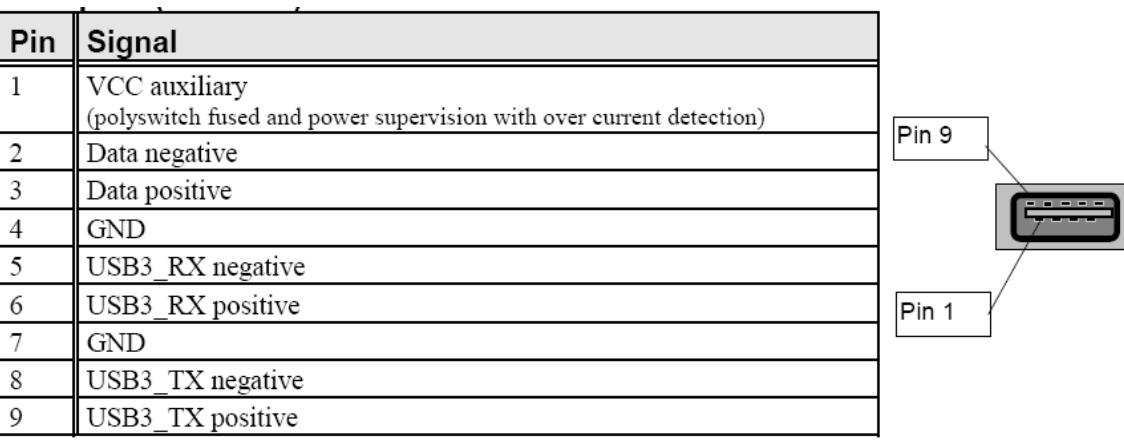

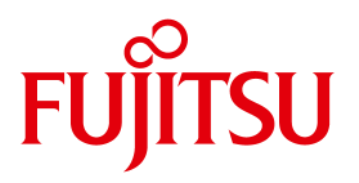

#### <span id="page-16-0"></span>*3.6 Fan Connector*

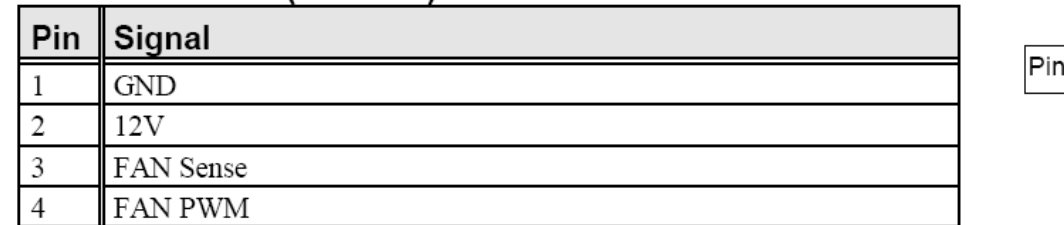

Fan speed control is only supported for 4 pin (PWM) fans.

3-pin fans (voltage controlled) can be connected, but they will always operate at full speed resp. 12V supply voltage! Fan current: Max. 1A continuous

**Note: Fans must never be attached or removed while the system is powered. Mainboard may be damaged!**

#### <span id="page-16-1"></span>*3.7 Power Supply Fan Connector*

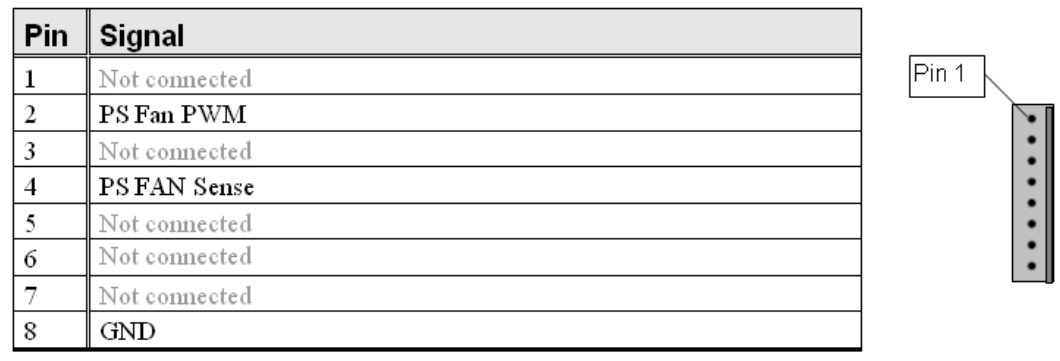

**Note:** This feature is not supported by standard ATX power supplies!

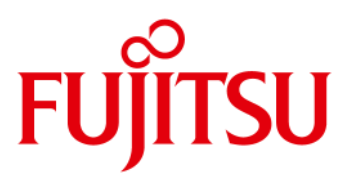

#### <span id="page-17-0"></span>*3.8 High Definition Frontpanel Audio Connector (HD Audio)*

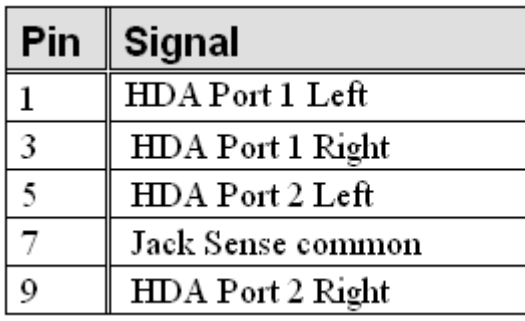

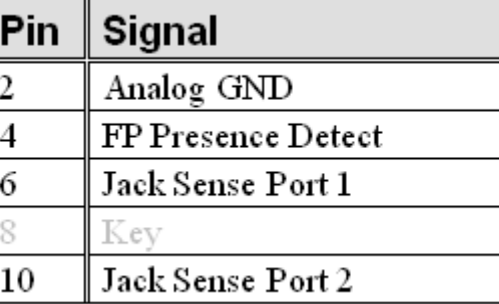

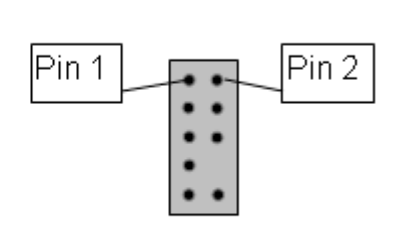

### <span id="page-17-1"></span>*3.9 AC97 Frontpanel Audio Connector (Legacy Audio)*

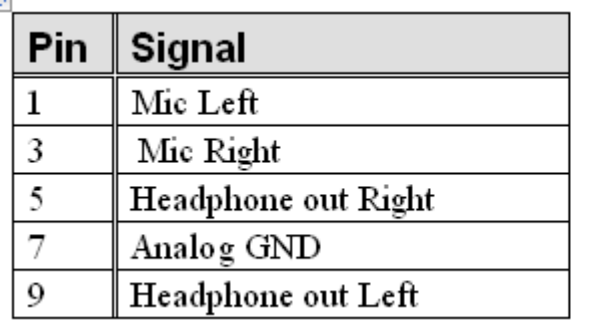

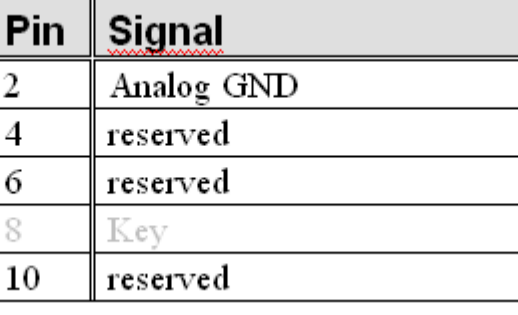

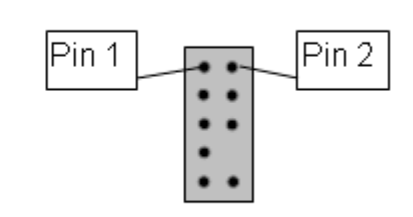

**Note:** In case of using this connector in AC97 = Legacy mode (BIOS Setting) take care for pin 7. This pin is tied to GND. HP\_ON# signaling on this pin is not supported.

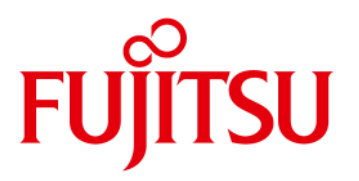

#### <span id="page-18-0"></span>*3.10 Power Supply Connector*

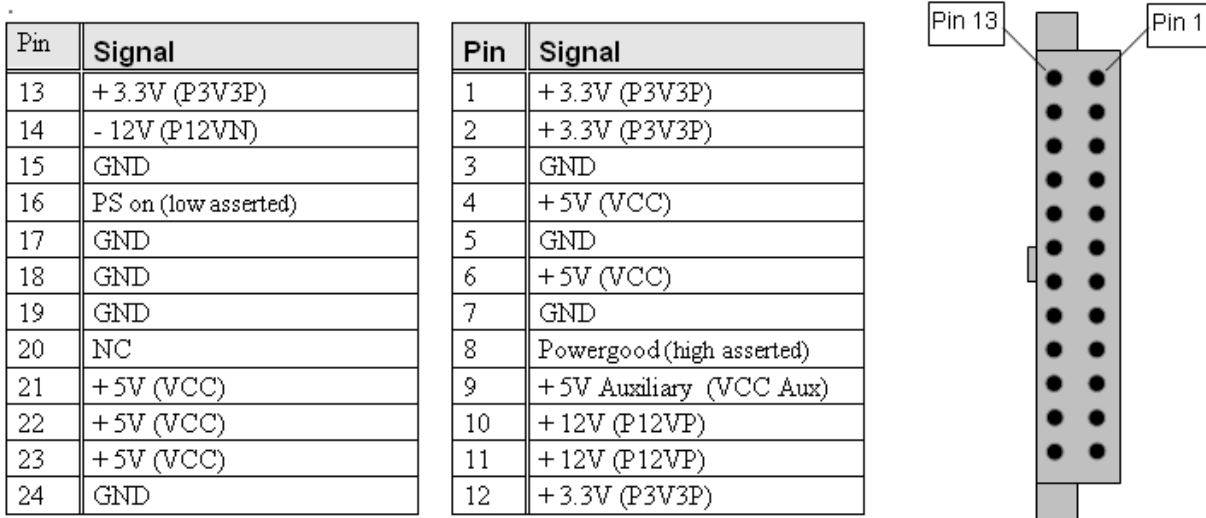

#### <span id="page-18-1"></span>*3.11 Additional Power Supply Connector*

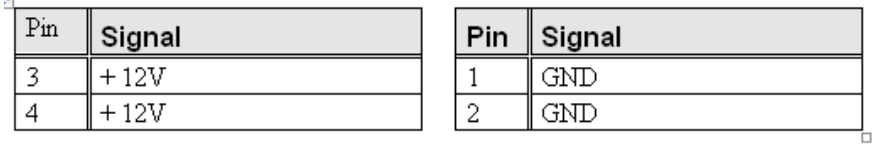

Pin 3

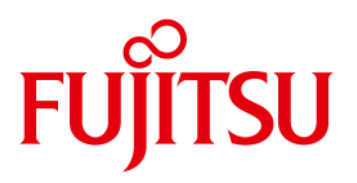

#### <span id="page-19-0"></span>*3.12 Chassis Intrusion*

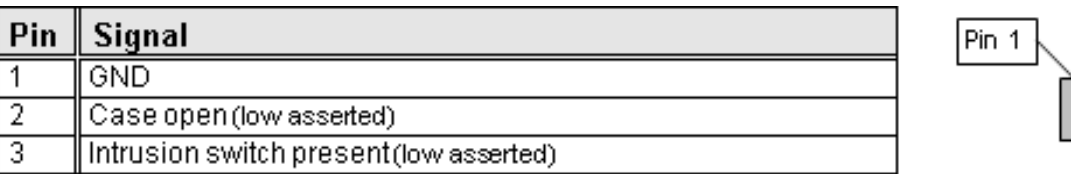

#### **Note:**

The intrusion supervision feature needs to be enabled in BIOS Setup first (Menu "Security"  $\rightarrow$  "Cabinet Monitoring").

This BIOS option is only available if pin 3 ("Intrusion Switch Present") is connected to GND!

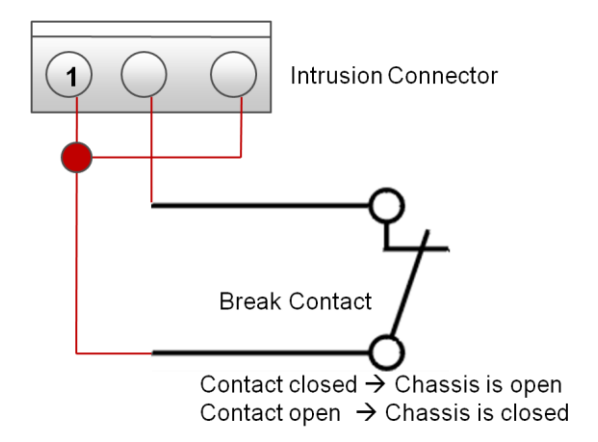

#### **Note:** Chassis intrusion is active even if the system is switched off (S5 state) or disconnected from mains power. The intrusion event is monitored by the chipset (PCH) and stored in the BIOS Eventlog during the next Boot. A timestamp (Boot date/time) will be added then. Note: This timestamp does not represent date/time of the intrusion event! If a Supervisor Password is enabled in BIOS Setup, the system will stop during BIOS POST if an intrusion event has been detected. In order to continue, the Supervisor Password must be entered to confirm the intrusion event.

The intrusion status can be easily monitored by using the BMCAPI (Windows): [ftp://ftp.ts.fujitsu.com/pub/Mainboard-OEM-Sales/Products/Mainboards/Industrial&ExtendedLifetime/D3162-B/IndustrialTools\\_D3162-B/](ftp://ftp.ts.fujitsu.com/pub/Mainboard-OEM-Sales/Products/Mainboards/Industrial&ExtendedLifetime/D3162-B/IndustrialTools_D3162-B/)

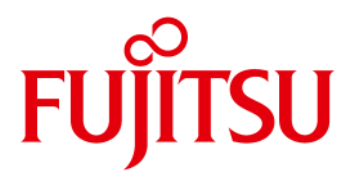

- <span id="page-20-0"></span>- Temperature Sensors and Fans
- SystemGuard: Fan / Temperature Monitor
- SilentFanConfig-Manager
- Temperature Reference Points

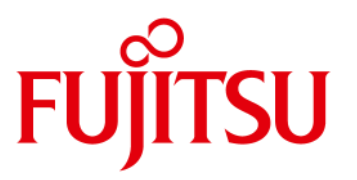

#### <span id="page-21-0"></span>*4.1 D3162-B: Temperature Sensors and Fan Connectors*

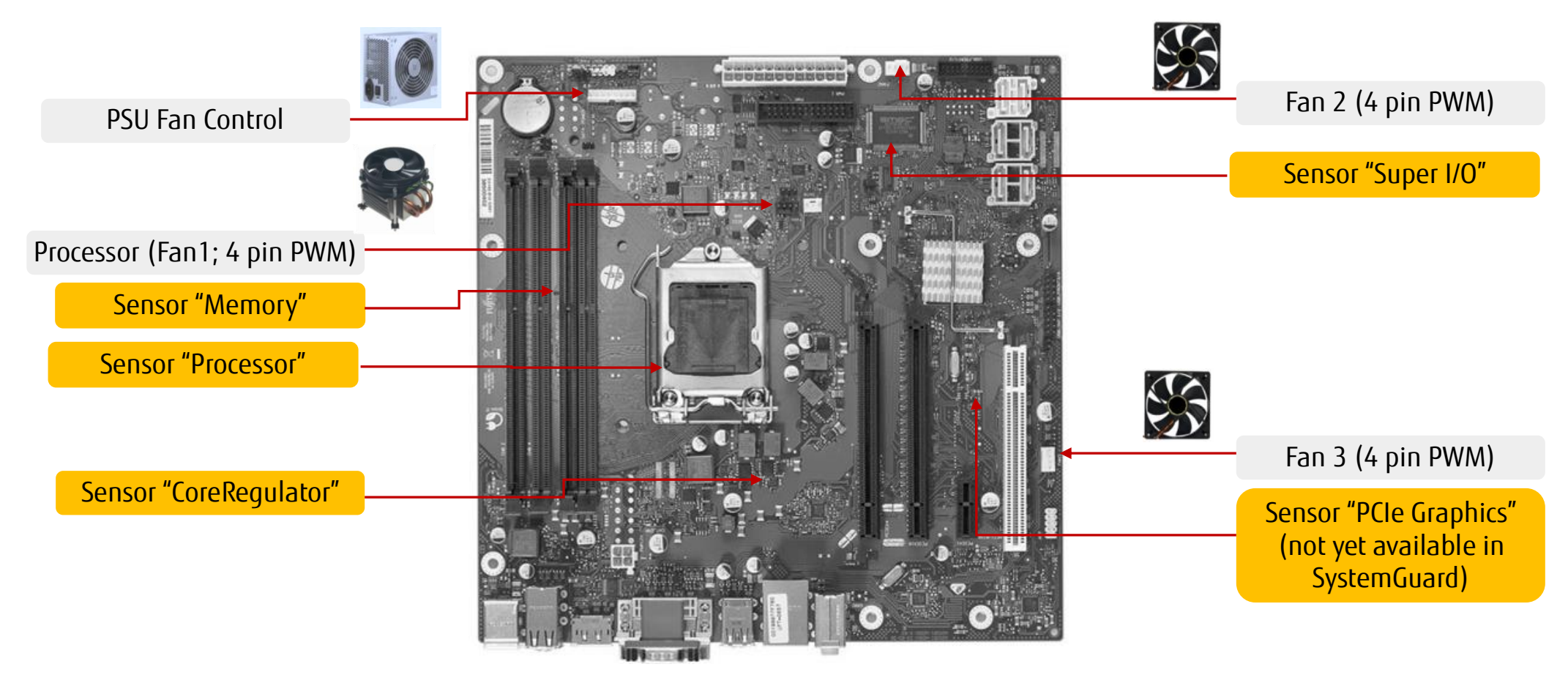

#### **Note: Do not attach more than one fan per connector! Remove or connect fans only when unit is powered off!**

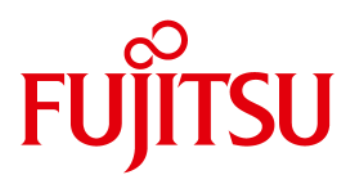

### <span id="page-22-0"></span>*4.2 D3162-B: SystemGuard*

#### **System Monitoring Tool:**

- Visualize processor and sensor temperature data
- Display current speed for all attached fans
- User can configure fan aging control (menu "Special")
- User can configure system watchdog (menu "Special")

User can adjust system behaviour via "Silent PC / Performance PC" slider by forced processor throttling

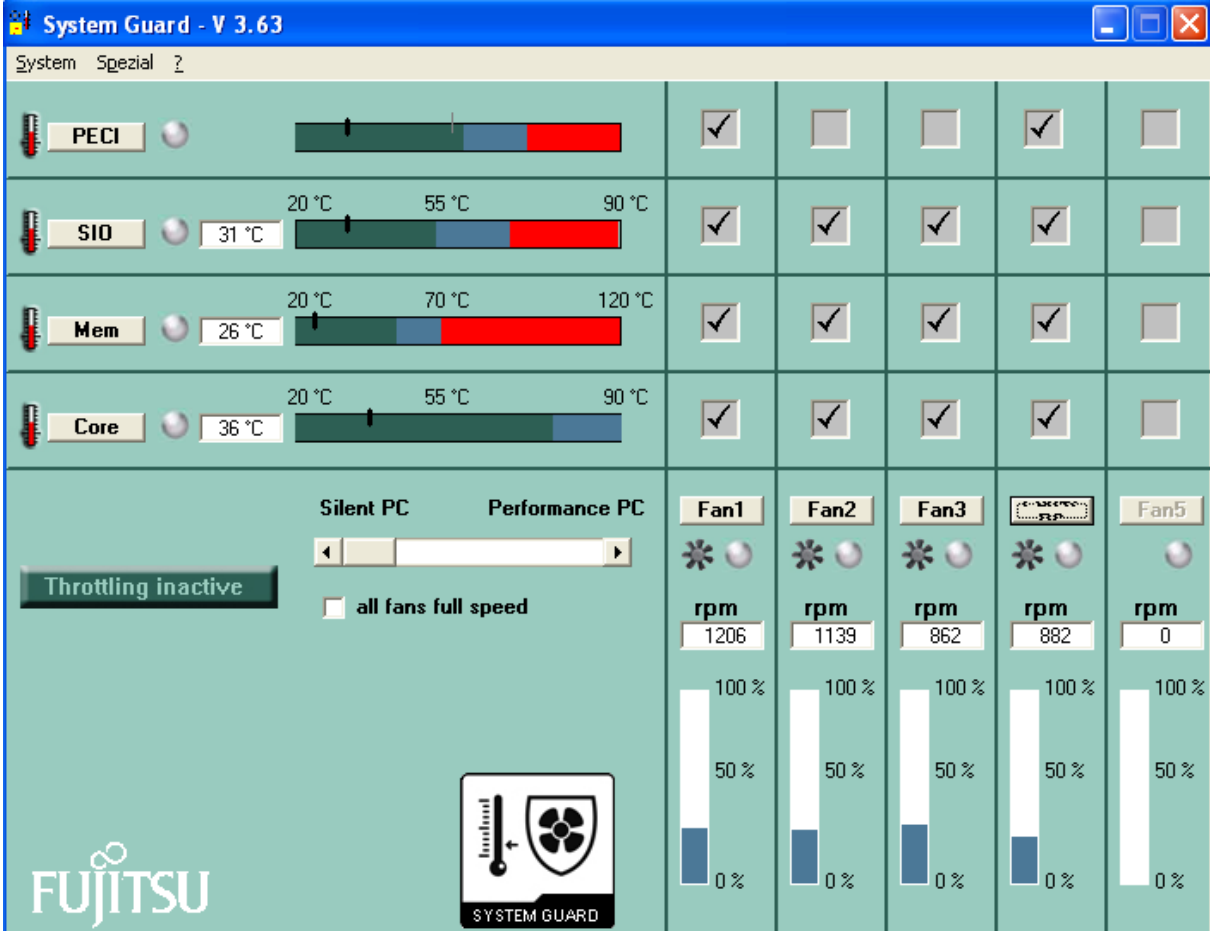

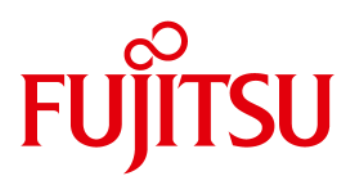

#### <span id="page-23-0"></span>*4.3 D3162-B: SystemGuard - Details*

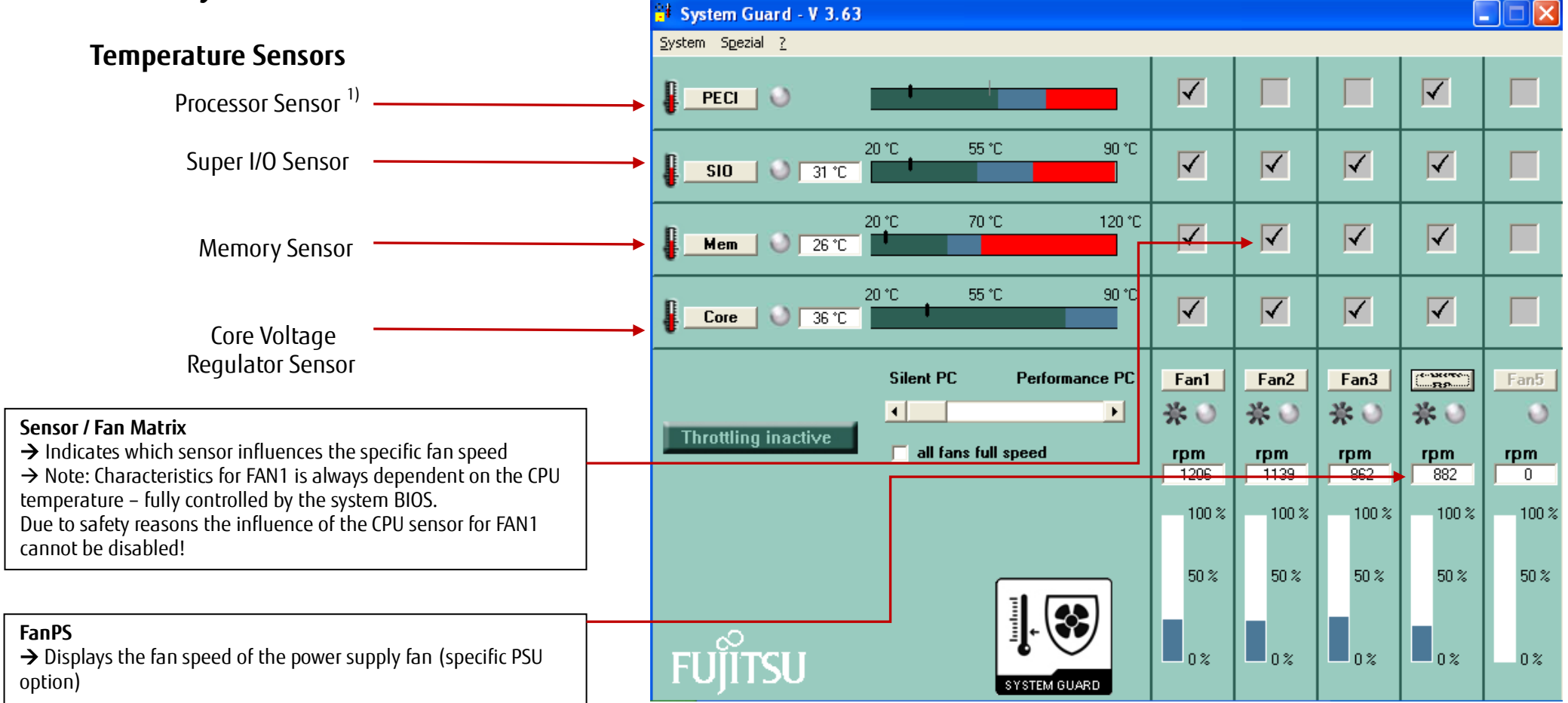

1) Note: As Intel has replaced the analogue processor "diode" temperature measurement by the digital "PECI" measurement (**P**latform **E**nvironment **C**ontrol **I**nterface) which does no longer provide the absolute processor

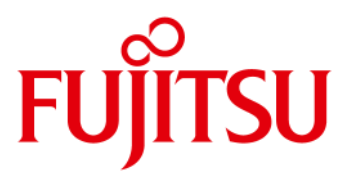

#### <span id="page-24-0"></span>*4.4 SilentFanConfigManager – Customize System Monitoring Settings*

Note: This option is not yet supported for D3062-B. Support may be possible upon request!

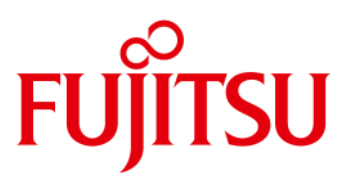

#### <span id="page-25-0"></span>*4.5 Components for continous 24/7 operation @ +45°C*

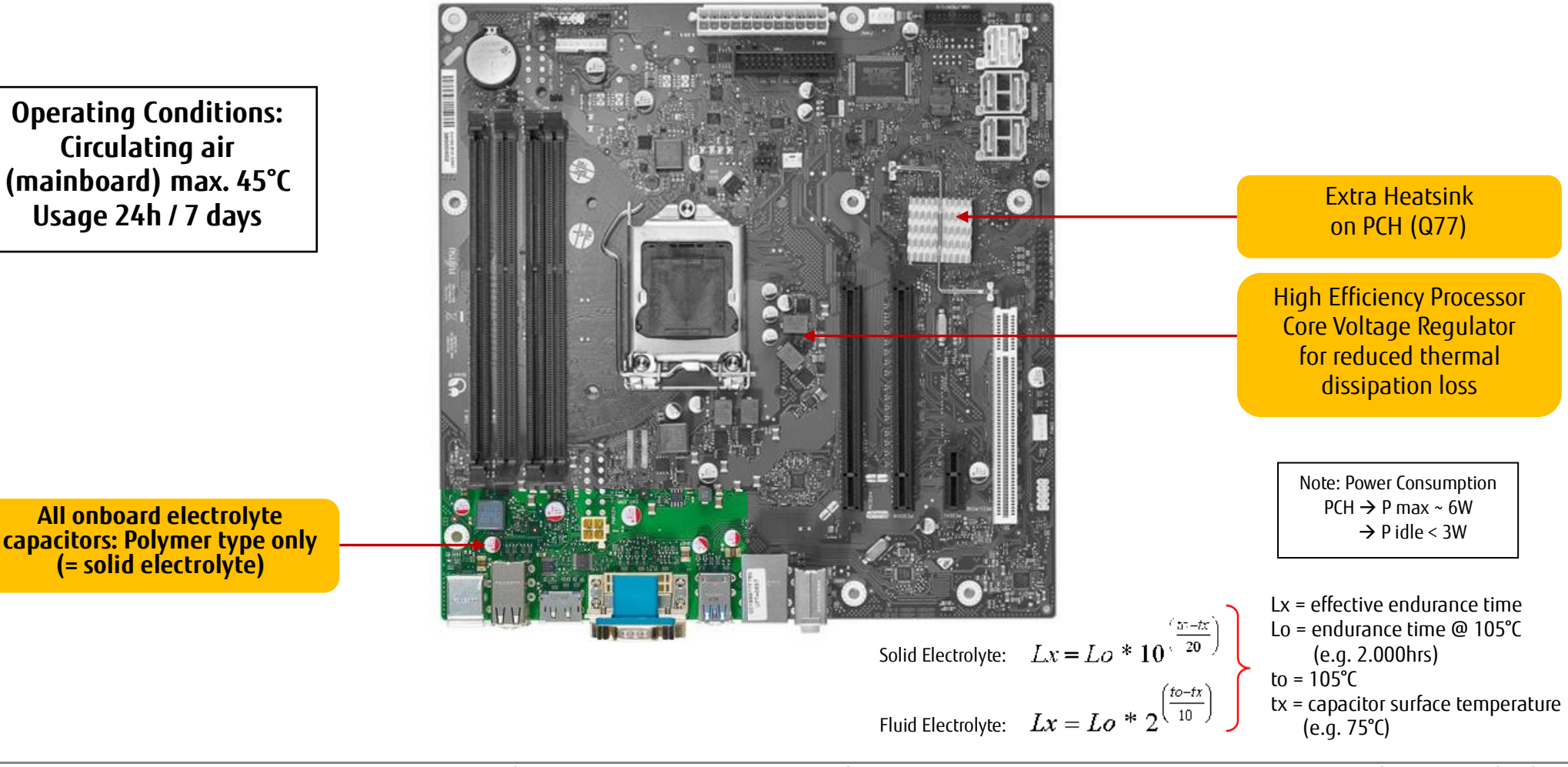

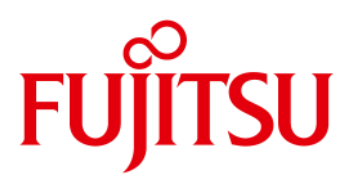

#### <span id="page-26-0"></span>*4.6 Capacitor Endurance Time Comparison*

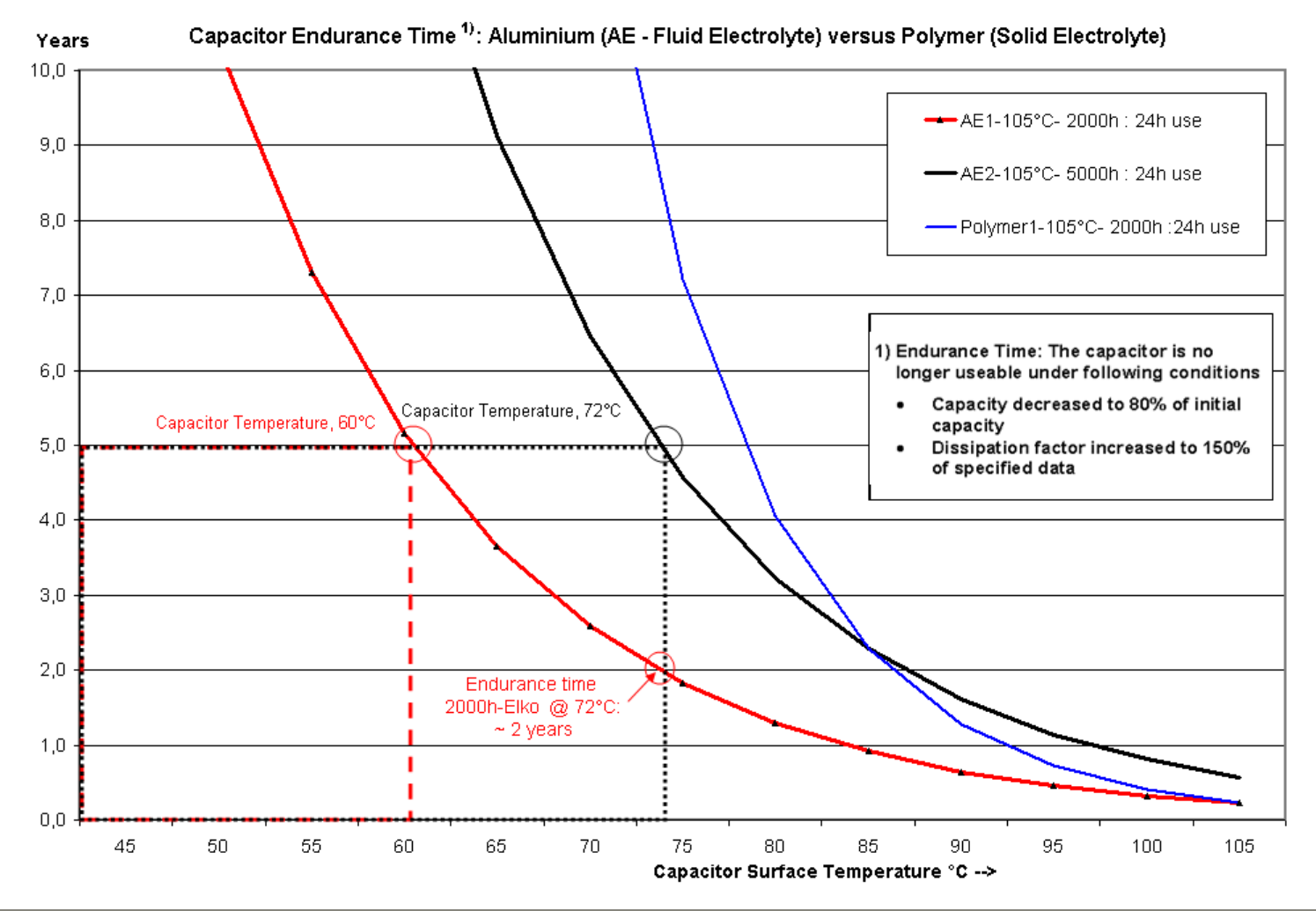

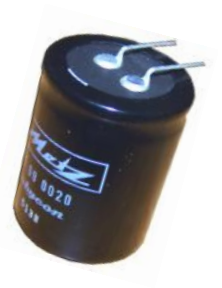

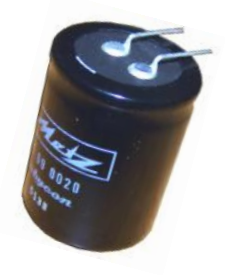

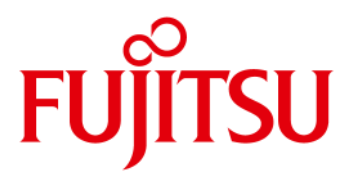

**Operating Conditions: Circulating air** 

### System Monitoring

#### <span id="page-27-0"></span>*4.7 Temperature Reference Points D3162-B*

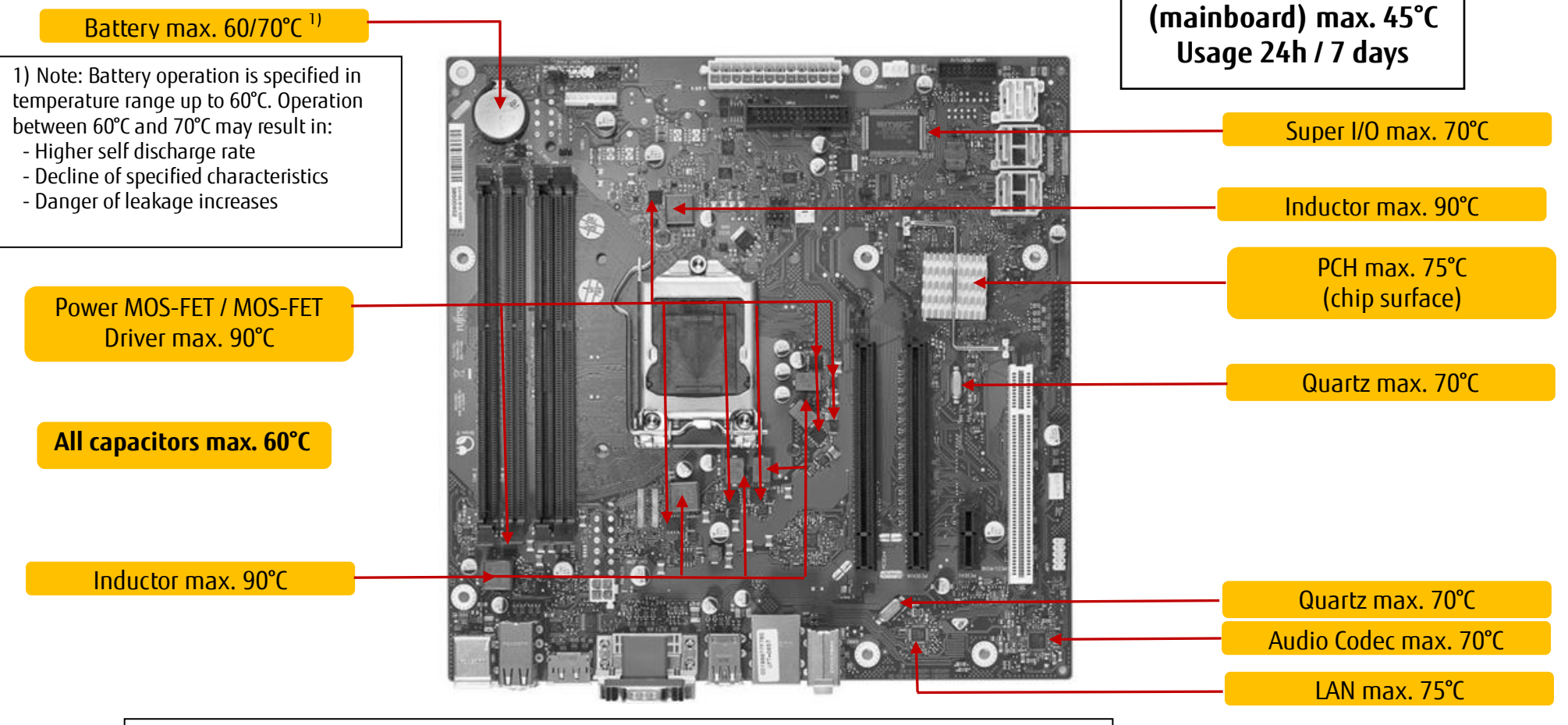

**Reference Point Limit Temperatures (Component Surface) must not be exceeded!**

# **FUJITSU**

### <span id="page-28-0"></span>5 Power Supply

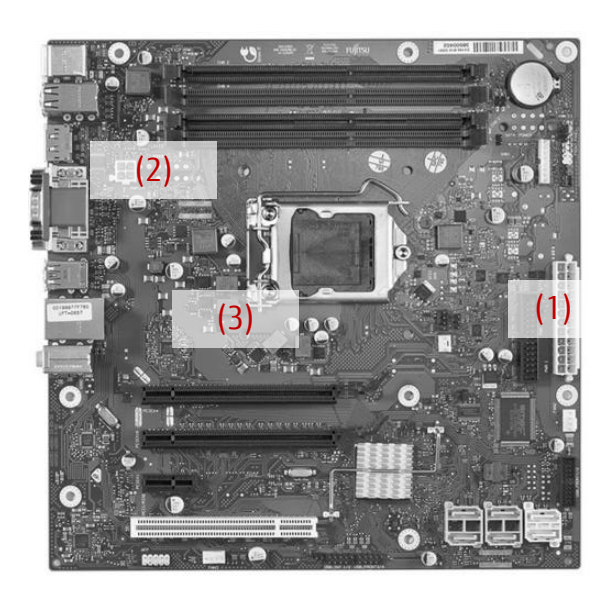

#### <span id="page-28-1"></span>*5.1 ATX Power Supply* **Connectors for ATX Power Supply**

- **(1)** 24 pin connector (ATX layout)
- **(2)** 4 pin connector (+12V, GND)

Note: The +12V supply (up to 12A) for processor and chipset is provided via the 4 pin connector! Onboard voltage regulators convert the +12V input power to the appropriate processor / chipset supply voltages.

**(3)** Processor Core Voltage Regulator: High Efficiency Design for enhanced power saving and less thermal dissipation loss.

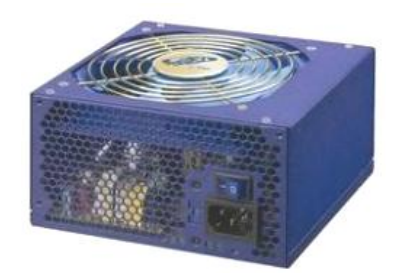

The ATX power supply should support the minimum load conditions as mentioned in the chart.

Note: The max. mainboard current in the chart doesn´t include the power for optional adapters and drives!

#### **Requirements for ATX Power Supply**

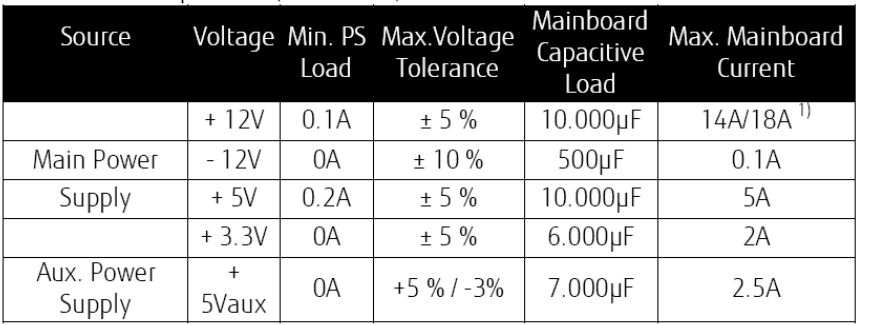

 $^{1}$ ) 18A = Surge Current for 20 sec!

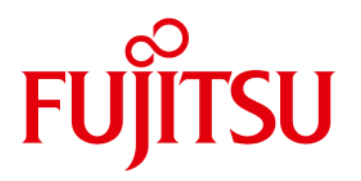

#### <span id="page-29-1"></span><span id="page-29-0"></span>*6.1 VGA Output*

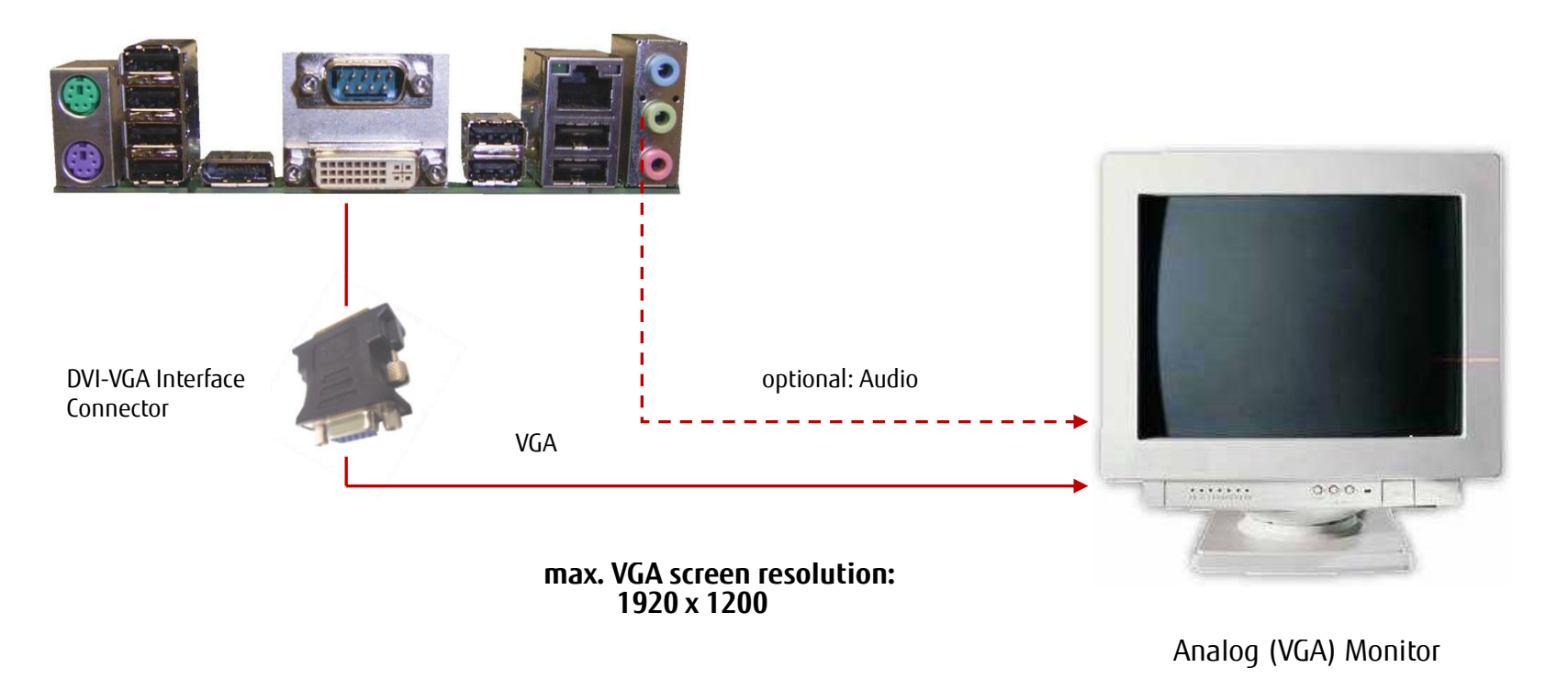

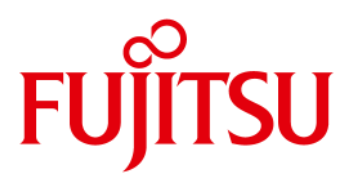

<span id="page-30-0"></span>*6.2 DVI Output*

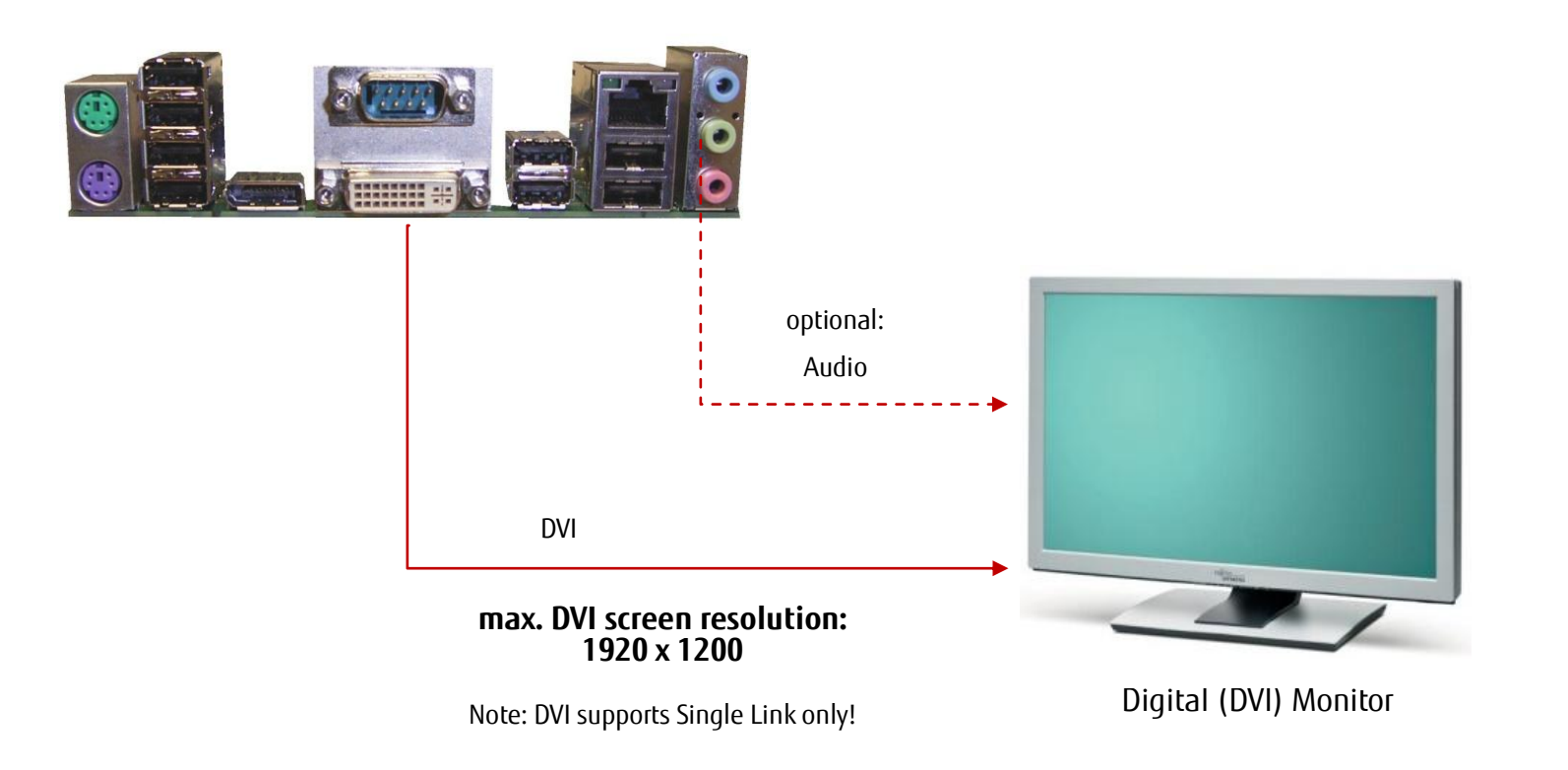

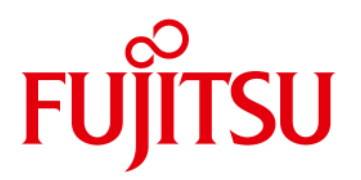

<span id="page-31-0"></span>*6.3 HDMI Output*

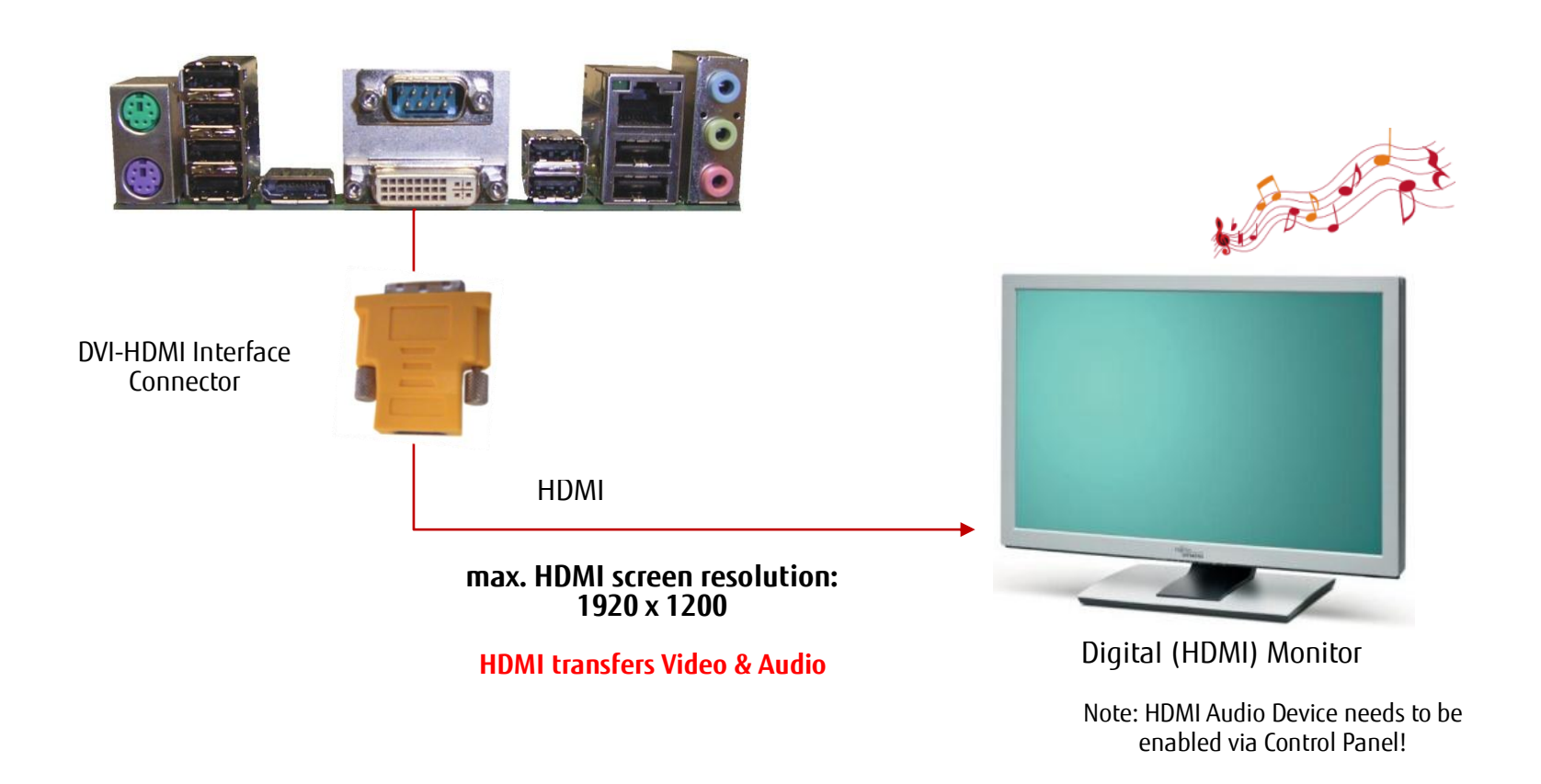

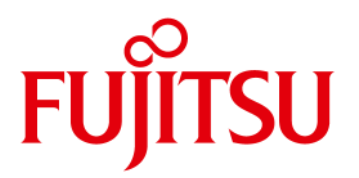

#### <span id="page-32-0"></span>*6.4 DisplayPort Output*

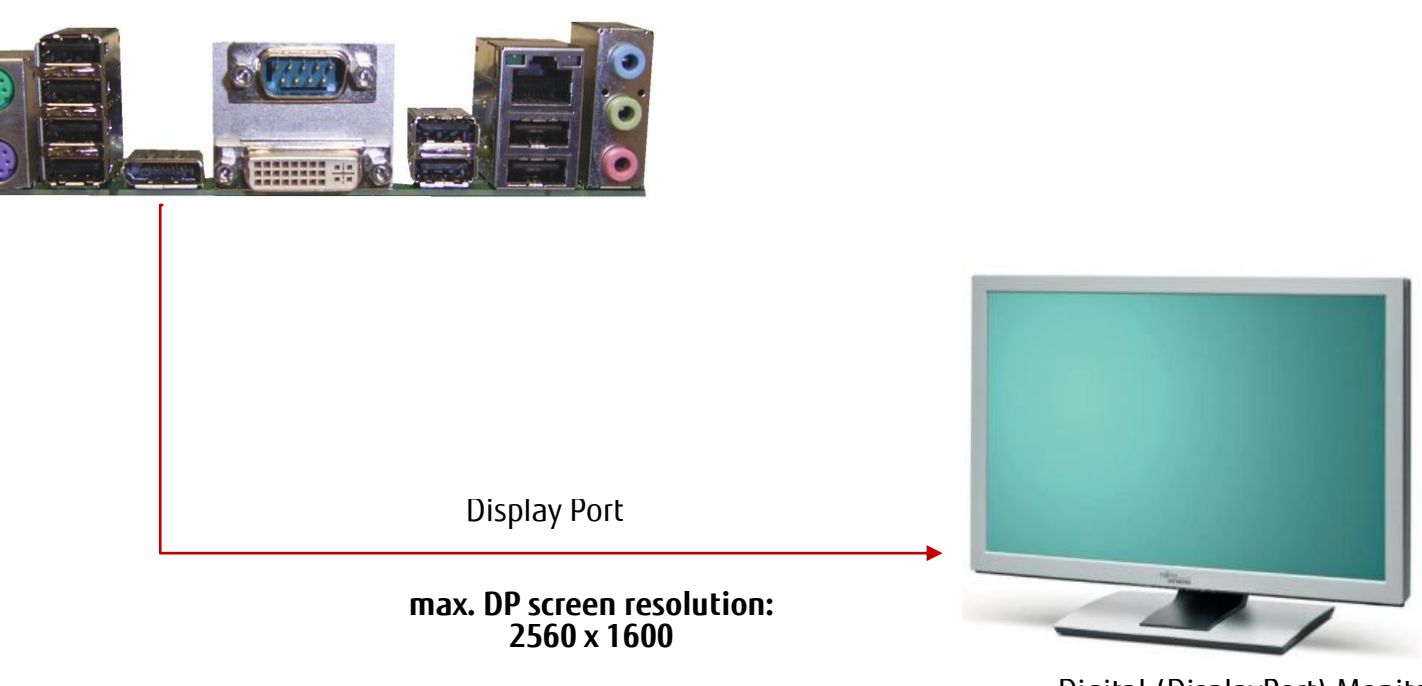

Digital (DisplayPort) Monitor

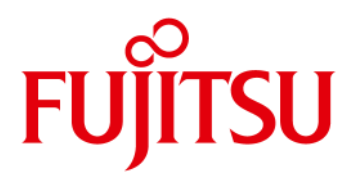

#### <span id="page-33-0"></span>*6.5 Dual DVI Output*

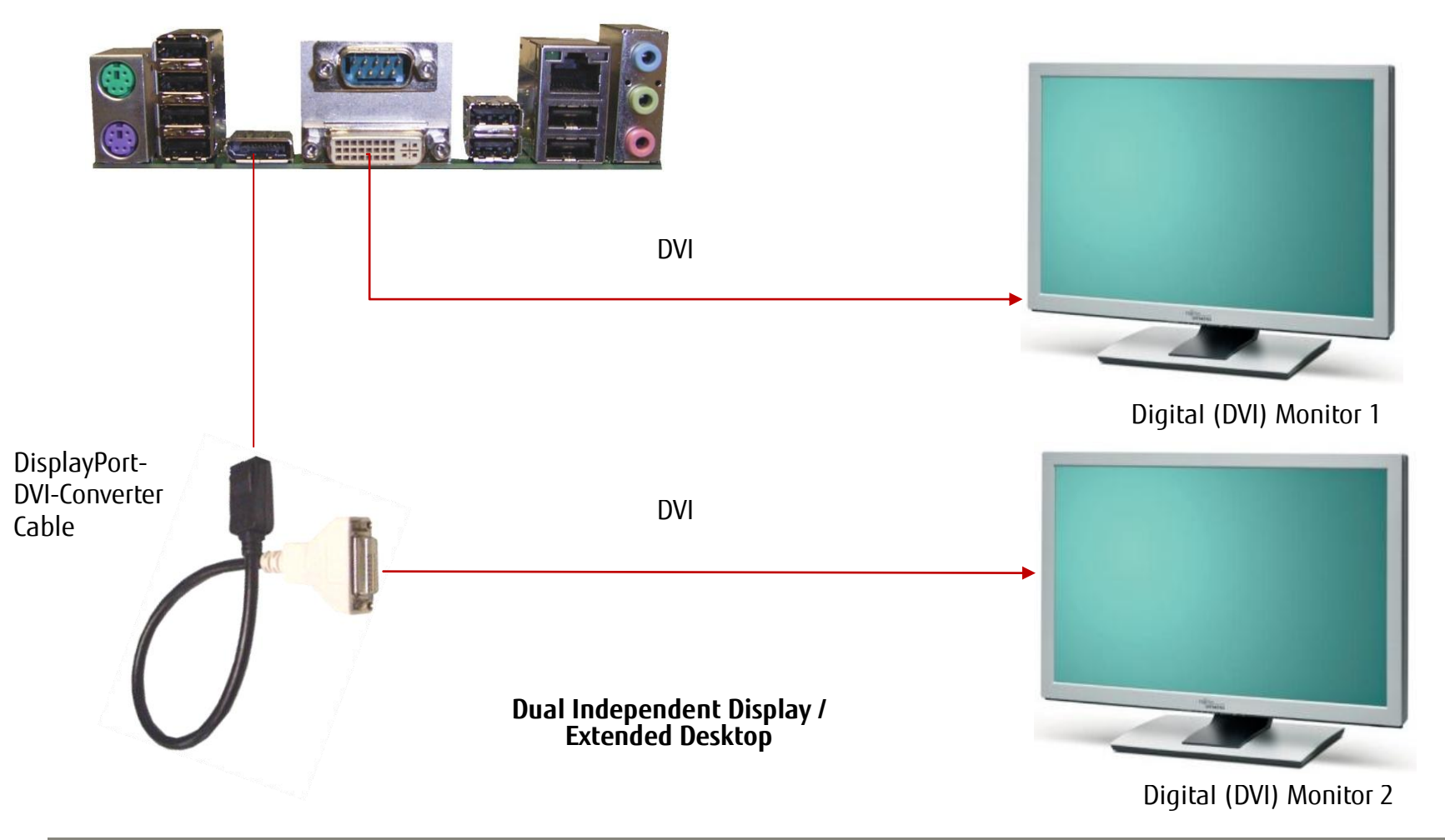

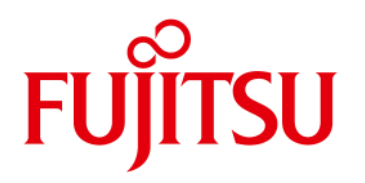

#### *6.6 Multi Monitor Output*

<span id="page-34-0"></span>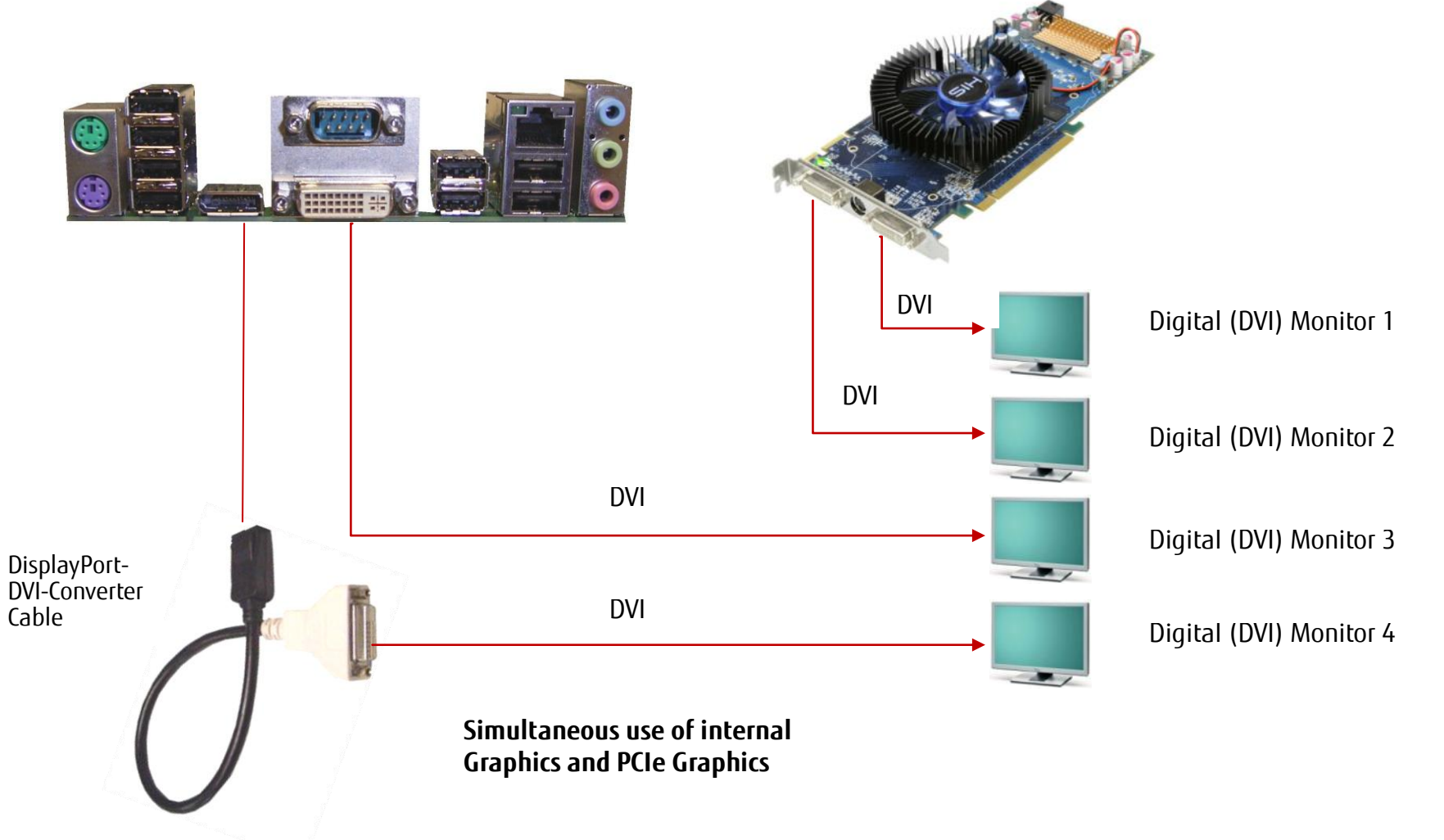

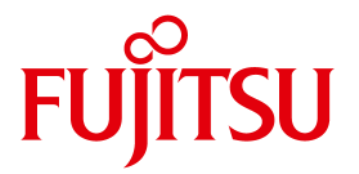

### <span id="page-35-0"></span>7 Operating System Support

- Windows® XP
- Windows® 7

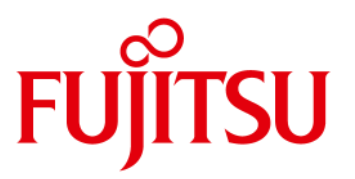

## Operating System Support

<span id="page-36-0"></span>*7.1 Support for Windows XP / Windows 7*

• **Mainboard D3162-B is designed according to the Microsoft Guidelines for Windows XP and Windows 7**

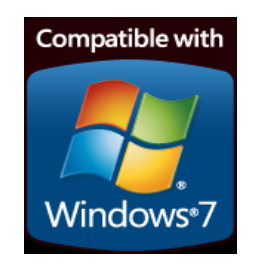

• **MS certified drivers (32/64 Bit) are available via OEM DU-DVD and OEM FTP Server**

<ftp://ftp.ts.fujitsu.com/pub/Mainboard-OEM-Sales/Products/Mainboards/Industrial&ExtendedLifetime/D3162-B/Drivers/>

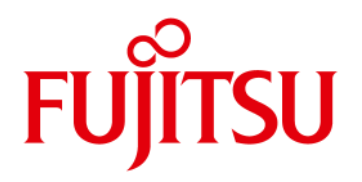

### <span id="page-37-0"></span>8 Mainboard Tools

#### <span id="page-37-1"></span>*Common Mainboard Tools*

#### <span id="page-37-2"></span>*8.1 BIOS Boot Logo Tool*

- Tool to integrate a customized boot logo [ftp://ftp.ts.fujitsu.com/pub/Mainboard-OEM-Sales/Services/Software&Tools/Common-Mainboard-Tools/BootLogo\\_4\\_UEFI/](ftp://ftp.ts.fujitsu.com/pub/Mainboard-OEM-Sales/Services/Software&Tools/Common-Mainboard-Tools/BootLogo_4_UEFI/)

#### <span id="page-37-3"></span>*8.2 EditCMOS*

- DOS-based production tool to change BIOS settings and freeze customized BIOS settings (= customized default settings) [ftp://ftp.ts.fujitsu.com/pub/Mainboard-OEM-Sales/Services/Software&Tools/Common-Mainboard-Tools/EditCMOS\\_UEFI/](ftp://ftp.ts.fujitsu.com/pub/Mainboard-OEM-Sales/Services/Software&Tools/Common-Mainboard-Tools/EditCMOS_UEFI/)

#### <span id="page-37-4"></span>*8.3 OEMIDENT*

- DOS-based production tool to add MS OEM licence data (SLP1 for Windows XP and SLP2.x for Windows Vista & Windows 7)
- Add an individual customer serial no / add a chassis asset tag
- Disable and hide TPM feature in BIOS Setup

Link to DOS-based tool and evaluation version of 32Bit tool (Win PE):

<ftp://ftp.ts.fujitsu.com/pub/Mainboard-OEM-Sales/Services/Software&Tools/Common-Mainboard-Tools/OEM-Ident/>

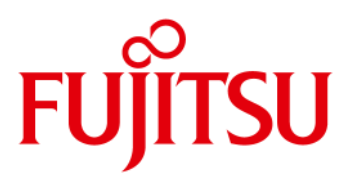

### Mainboard Tools

#### *8.4 SystemGuard*

- <span id="page-38-0"></span>- Windows-based tool to monitor temperatures and fan speed of FTS mainboards
- Option to configure automatic fan ageing supervision
- Provides access to the System Watchdog

<ftp://ftp.ts.fujitsu.com/pub/Mainboard-OEM-Sales/Services/Software&Tools/Common-Mainboard-Tools/SystemGuard/>

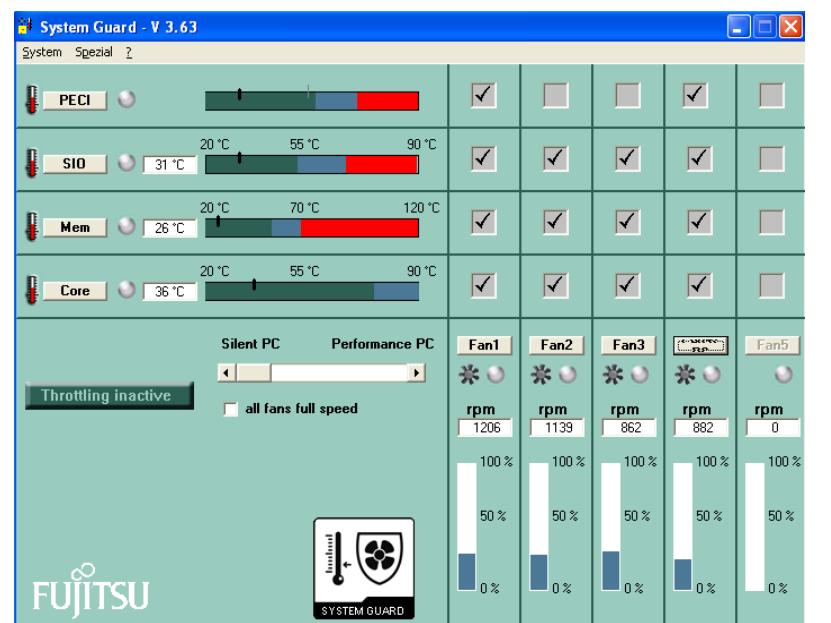

Note: Further details regarding mainboard tools can be found in the related "Mainboard Tools Datasheet" [ftp://ftp.ts.fujitsu.com/pub/Mainboard-OEM-Sales/Services/Software&Tools/Common-Mainboard-Tools/\\$\\$\\_DS\\_UEFI-Tools.pdf](ftp://ftp.ts.fujitsu.com/pub/Mainboard-OEM-Sales/Services/Software&Tools/Common-Mainboard-Tools/$$_DS_UEFI-Tools.pdf)

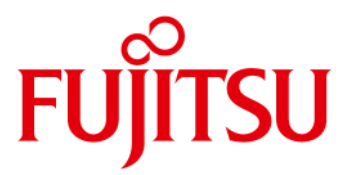

### <span id="page-39-0"></span>**9 Known Issues & Important Notes**

<span id="page-39-1"></span>*9.1 Windows XP Installation in AHCI mode – necessary adjustments*

- Choose BIOS AHCI-mode (ADVANCED SATA Configuration)
- Download F6 SATA Driver Disk <ftp://ftp.ts.fujitsu.com/pub/Mainboard-OEM-Sales/Products/Mainboards/Industrial&ExtendedLifetime/D3162-B/Drivers>
- Start the Installation of Win XP press F6 to install SATA drivers
- Use the following Drivers for D3162-B:

Intel(R) 5 Series/3400 Series SATA AHCI Controller Intel(R) Desktop/Workstation/Server Express Chipset SATA AHCI Controller Intel(R) Mobile Express Chipset SATA AHCI Controller (R) ESB2 SATA RAID Controller

Continue the installation

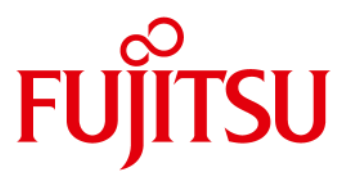

### Known Issues & Important notes

<span id="page-40-0"></span>*9.2 RAID / AHCI driver disk installation (Windows XP) from floppy disk*

- D3162-B doesn´t offer a legacy floppy interface
- Windows XP has some limitations regarding USB floppy support, for details see link below <http://support.microsoft.com/kb/916196>
- Alternative option: Use nLite-tool to create customized XP installation CD incl. RAID/AHCI driver [www.nliteos.com/nlite.html](http://www.nliteos.com/nlite.html)

# **FUJITSU**

### <span id="page-41-0"></span>10 Miscellaneous

### <span id="page-41-1"></span>*10.1 System Watchdog (WD)*

### D3162-B provides a HW Watchdog for Operating System Runtime supervision.

- o Use "WD software agent" to start, stop or retrigger the watchdog during OS runtime Note: This "agent" needs to be provided by the customer, dependent on his needs. For easy access to the watchdog functions, the Windows API (BMCAPI) or the related Linux driver (lm-sensors) can be used: [ftp://ftp.ts.fujitsu.com/pub/Mainboard-OEM-Sales/Products/Mainboards/Industrial&ExtendedLifetime/D3162-B/IndustrialTools\\_D3162-B/](ftp://ftp.ts.fujitsu.com/pub/Mainboard-OEM-Sales/Products/Mainboards/Industrial&ExtendedLifetime/D3162-B/IndustrialTools_D3162-B/)
- o For easy testing, the SystemGuard tool provides access to the OS Watchdog. After enabling the Watchdog, SystemGuard retriggers the WD continuously. In case the system freezes, SystemGuard does no longer provide the retrigger signal and the watchdog resets the system after the timeout. Note: When SystemGuard is closed, the WD is stopped in order to avoid a unwanted system reset!

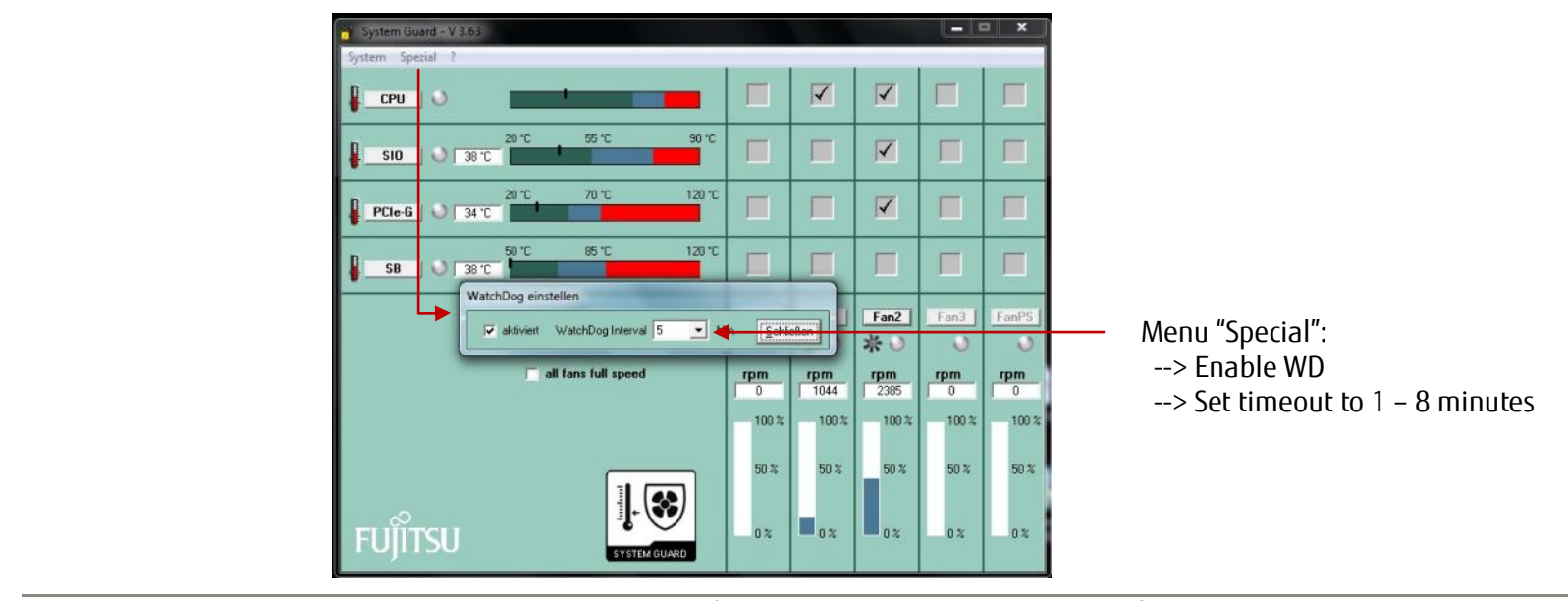

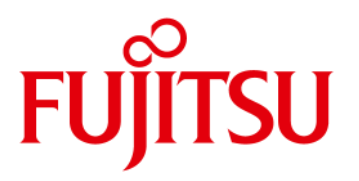

### Miscellaneous

#### <span id="page-42-0"></span>*10.2 BIOS Update / BIOS Recovery*

### BIOS update options

Link to related BIOS files (OEM FTP Server): [ftp://ftp.ts.fujitsu.com/pub/Mainboard-OEM-Sales/Products/Mainboards/Industrial&ExtendedLifetime/D3162-B/BIOS\\_D3162-B/](ftp://ftp.ts.fujitsu.com/pub/Mainboard-OEM-Sales/Products/Mainboards/Industrial&ExtendedLifetime/D3162-B/BIOS_D3162-B/)

#### **DOS-based BIOS update (DOS-bootable USB stick)**

Required BIOS files:

- o EfiFlash.exe (DOS flash tool)
- o DosFlash.bat (batch file)
- o D3162-B.upd (flash file)

Copy unzipped files to a DOS-bootable USB stick, boot system from stick and run *DosFlash.bat* 

Links to bootable Free-DOS images to create a bootable USB stick:

24MB: <http://support.ts.fujitsu.com/Download/ShowDescription.asp?SoftwareGUID=35ac1143-a178-4609-82f2-8bd3a5d2f23d>

64MB: <http://support.ts.fujitsu.com/Download/ShowDescription.asp?SoftwareGUID=6d835be5-24d0-482b-bbb0-1a3f125e808e>

128MB: <http://support.ts.fujitsu.com/Download/ShowDescription.asp?SoftwareGUID=3514c169-ac85-44f5-a858-08bdcb38df0e>

256MB: <http://support.ts.fujitsu.com/Download/ShowDescription.asp?SoftwareGUID=c409d7f4-2494-417f-82ed-395dc850de4d>

512MB: <http://support.ts.fujitsu.com/Download/ShowDescription.asp?SoftwareGUID=ad35b93d-46f9-4c6a-98ed-7116b86344ff>

1GB: <http://support.ts.fujitsu.com/Download/ShowDescription.asp?SoftwareGUID=847bbc67-b135-4a95-a173-00cb0c4ecc27>

2GB: <http://support.ts.fujitsu.com/Download/ShowDescription.asp?SoftwareGUID=c95bc7d7-6fa1-4178-8a61-f55f4bc30706>

4GB: <http://support.ts.fujitsu.com/Download/ShowDescription.asp?SoftwareGUID=d0ee4c75-14fa-4bdc-a436-099901860e8f>

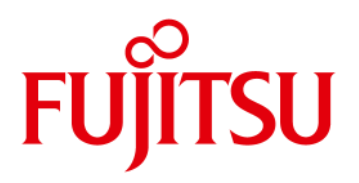

# Miscellaneous

### **BIOS Update / BIOS Recovery**

#### **Windows-based BIOS update (Deskflash tool)**

Required BIOS file:

o D3162-Bx.R1.x.y.**DFI.exe** (Windows executable flash tool)

Copy file from FTP (link see above), rename filename**.\$xe** to filename.**exe** and copy to target system (e.g. Windows desktop). Doubleclick to start BIOS update and follow instructions on the screen.

### **DOS-based BIOS Recovery (DOS-bootable USB stick)**

Required BIOS files:

- o EfiFlash.exe (DOS flash tool)
- o DosFlash.bat (batch file)
- o D3162-Bx.upd (flash file)
- o D3162-Bx.rom --> Important: This file must be located in the root directory of the USB stick!

Set onboard jumper to Recovery Mode

Copy unzipped files to a DOS-bootable USB stick, boot system from stick and run *DosFlash.bat* 

Follow instructions on the screen and set jumper to default position

#### Note:

BIOS Recovery should only be used to repair a corrupted BIOS. All customized data except for OEM SLP data will be reset.

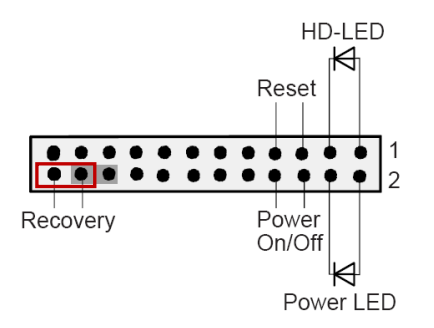

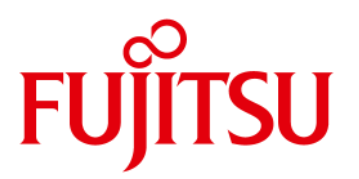

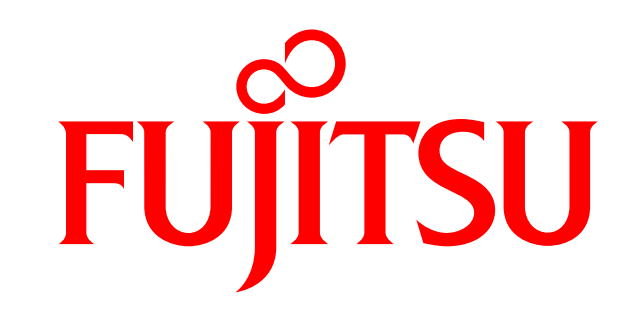

shaping tomorrow with you